# LCD TV

 $\mathbf{I}$  $\overline{a}$ 

 $\overline{a}$ 

 $\frac{1}{1}$ 

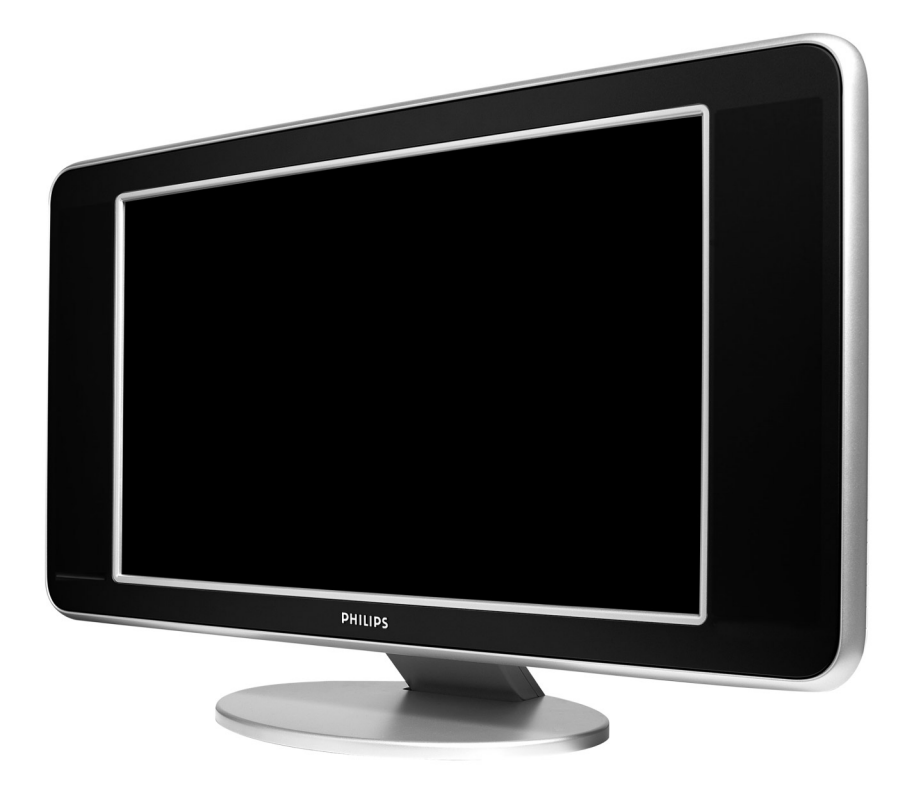

 $\sim 1$ 

 $\mathbf{I}$ 

. . . . 1.

 $\overline{a}$ 

 $\overline{a}$ 

 $\frac{1}{\sqrt{2}}$ 

# **PHILIPS**

**Table of TV frequencies. Frequenztabelle der Fernsehsender. Liste des fréquences TV. Frequentietabel TV-Zenders. Tabella delle frequenze TV. Lista de frecuencias TV.**

**Lista das frequências TV Liste over TV senderne. Tabell over TV-frekvenser. Tabell över TV-frekvenser. TV-taajuustaulukko.** Κατάλογος συχνοτήτων πομπών.

Список частот передатчиков. **A televizió-adóállomások frekvenciáinak a listája. Lista częstotliwości stacji nadawczych. Seznam frekvenčních pásem vysílačů. Zoznam frekvenčných pásiem vysielačov.**

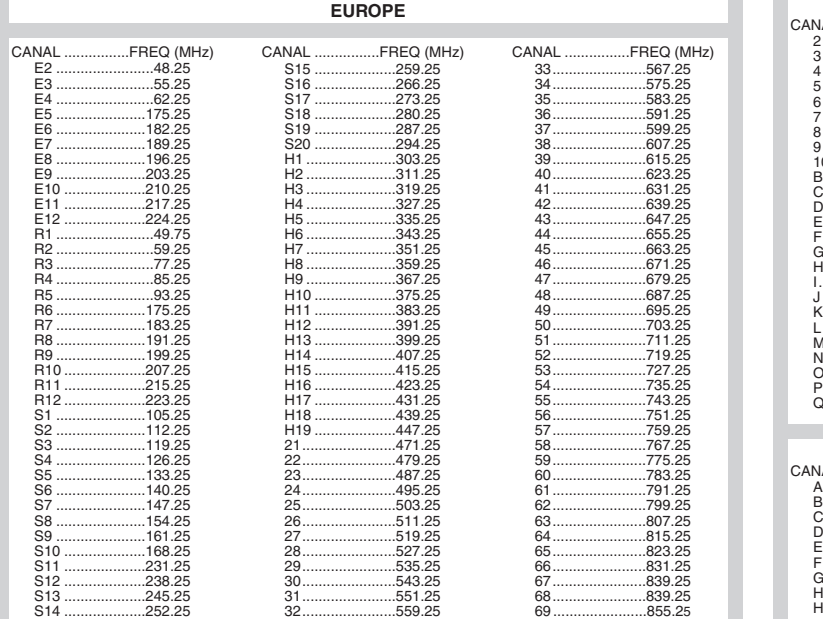

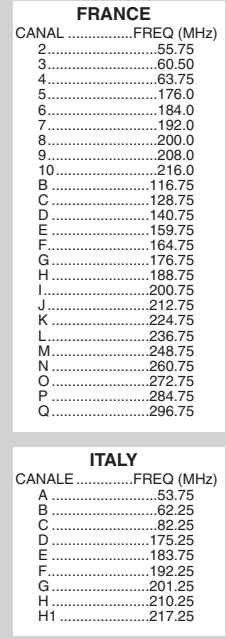

# **Information for users in the UK** *(not applicable outside the UK)*

#### **Positioning the TV**

For the best results, choose a position where light does not fall directly on the screen, and at some distance away from radiators or other sources of heat. Leave a space of at least 5 cm all around the TV for ventilation, making sure that curtains, cupboards etc. cannot obstruct the air flow through the ventilation apertures.The TV is intended for use in a domestic environment only and should never be operated or stored in excessively hot or humid atmospheres.

#### **General Points**

Please take note of the section entitled 'Tips' at the end of this booklet.

#### **Interference**

The Department of Trade and Industry operates a Radio Interference Investigation Service to help TV licence holders improve reception of BBC and IBA programmes where they are being spoilt by interference.

If your dealer cannot help, ask at a main Post Office for the booklet "How to Improve Television and Radio Reception".

#### **Mains connection**

Before connecting the TV to the mains, check that the mains supply voltage corresponds to the voltage printed on the type plate on the rear panel of the TV. If the mains voltage is different, consult your dealer.

#### **Important**

This apparatus is fitted with an approved moulded 13AMP plug. Should it become necessary to replace the mains fuse, this must be replaced with a fuse of the same value as indicated on the plug.

- 1. Remove fuse cover and fuse.
- 2.The replacement fuse must comply with BS 1362 and have the ASTA approval mark. If the fuse is lost, make contact with your retailer in order to verify the correct type.
- 3. Refit the fuse cover.

In order to maintain conformity to the EMC directive, the mains plug on this product must not be removed.

#### **Connecting the aerial**

The aerial should be connected to the socket marked Tr at the back of the set.An inferior aerial is likely to result in a poor, perhaps unstable picture with ghost images and lack of contrast. Make-shift loft or set-top aerials are often inadequate.Your dealer will know from experience the most suitable type for your locality. Should you wish to use the set in conjunction with other equipment, which connects to the aerial socket such as TV games, or a video camera it is recommended that these be connected via a combiner unit to avoid repeated connection and disconnection of the aerial plug.

#### **Fitting the stand (if provided)**

Use only the stand provided with the set, making sure that the fixings are properly tightened.A diagram showing how to assemble the stand is packed with the stand. Never use a make-shift stand, or legs fixed with woodscrews.

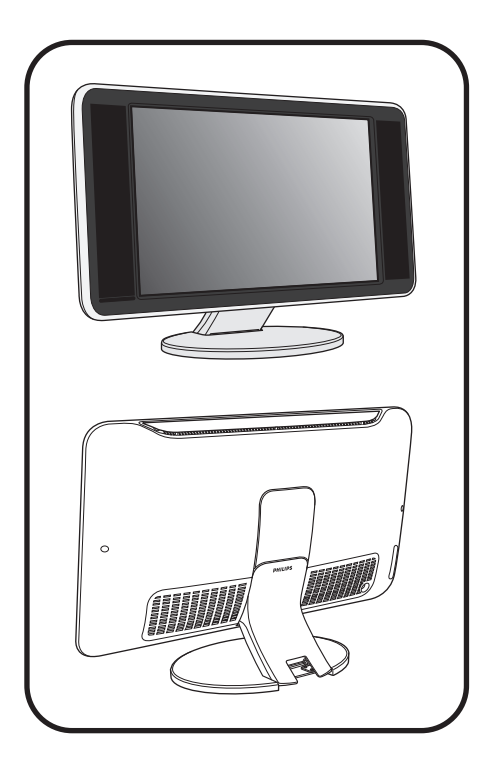

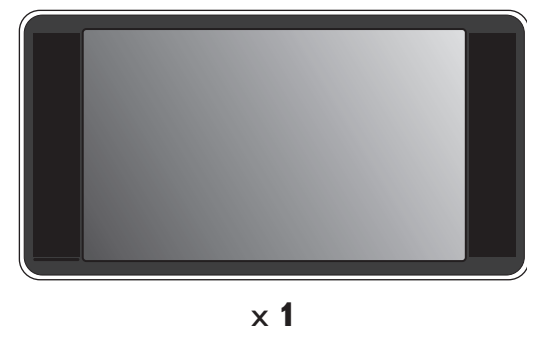

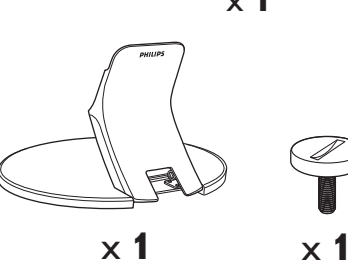

 $\mathbf{I}$ 

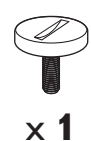

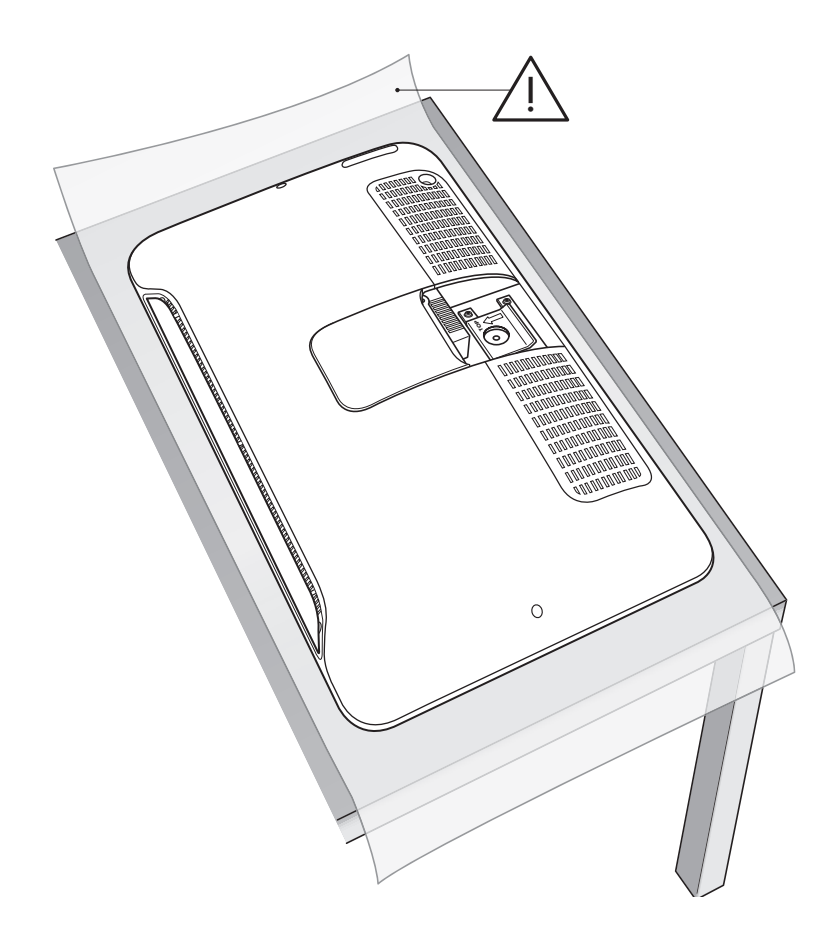

 $\perp$ 

 $\overline{\mathbf{1}}$ 

 $\frac{1}{\sqrt{1-\frac{1}{2}}}$ 

-1

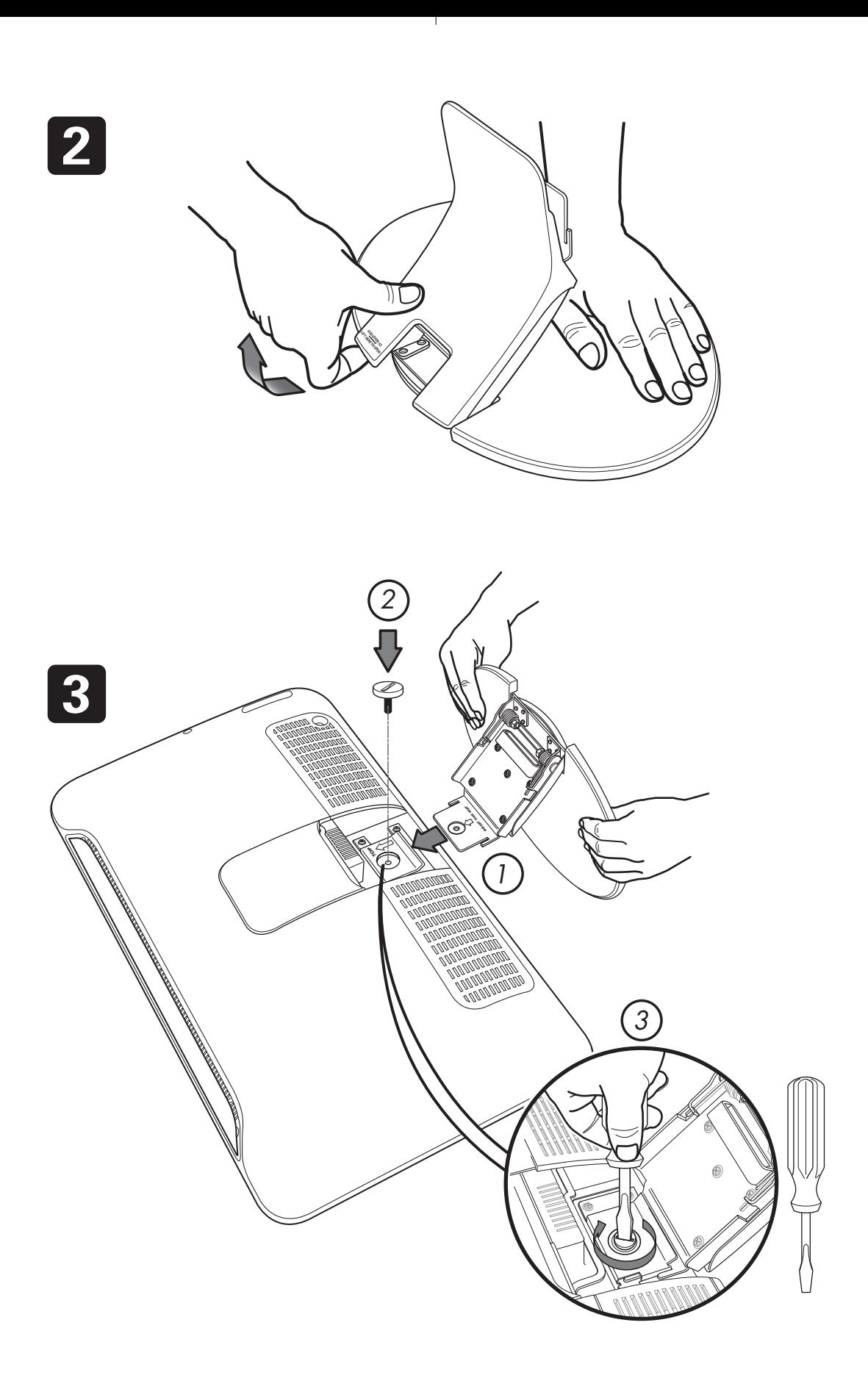

 $\overline{1}$ 

 $\overline{a}$  $\sim 1$   $\mathbf{I}$ 

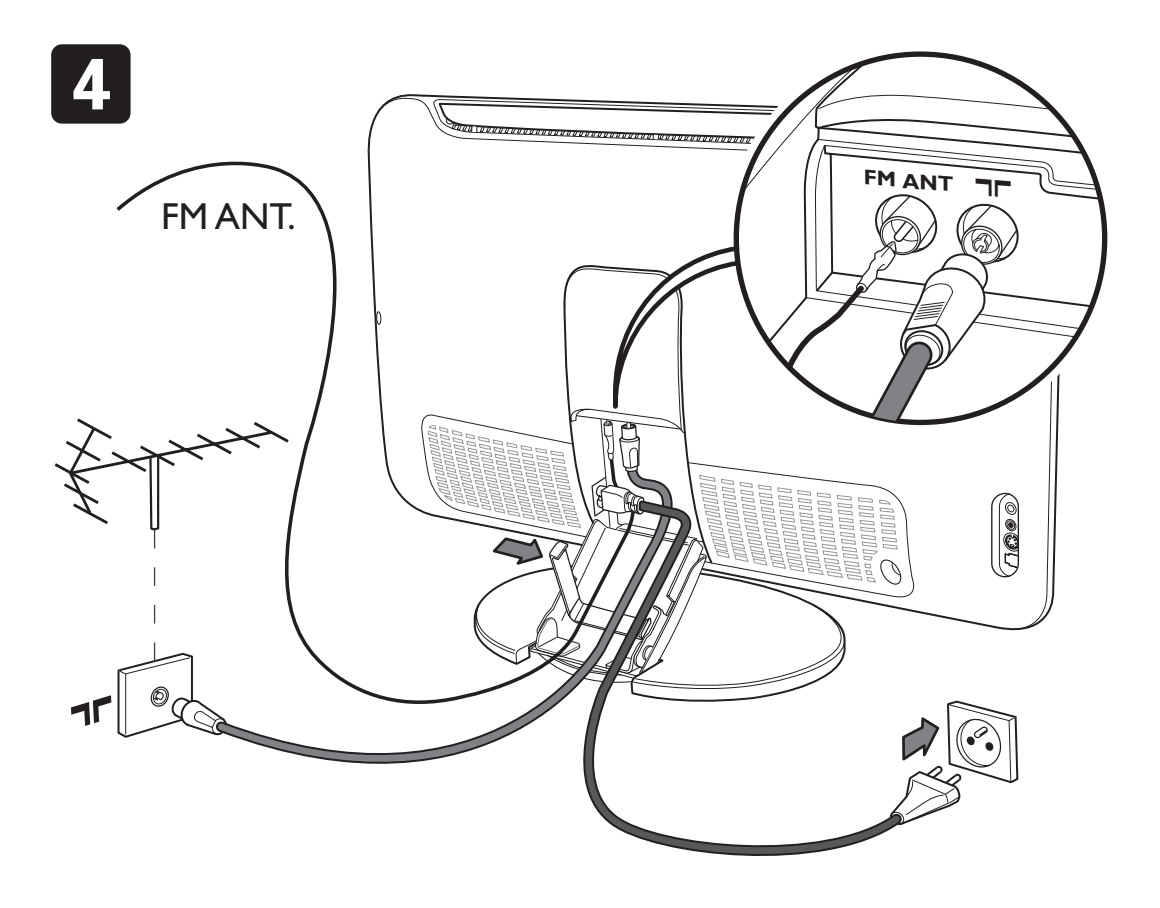

т.

 $\mathbf{I}$ 

 $\mathbf{L}$ 

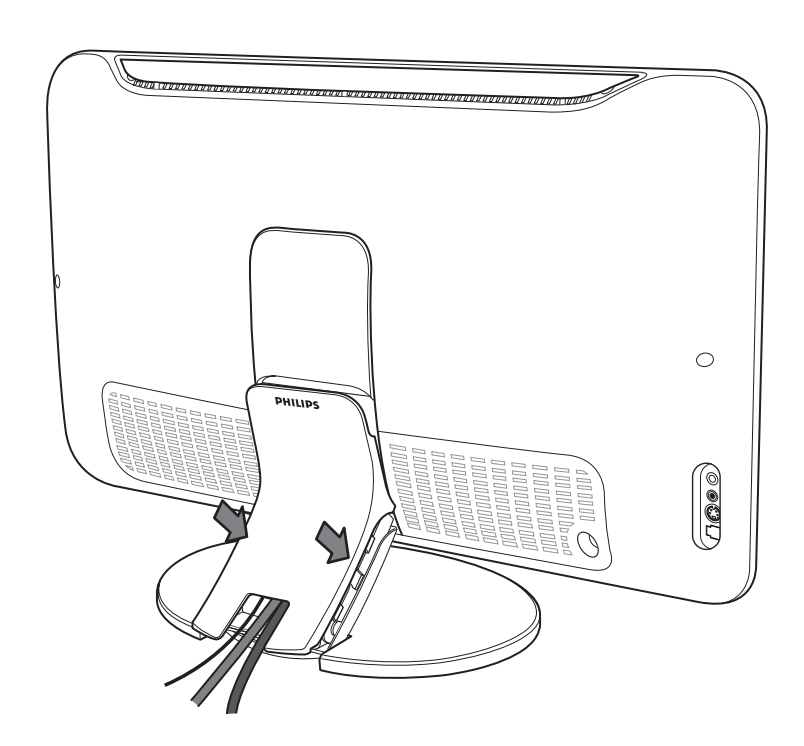

 $\mathbf{L}$ 

5

 $\overline{a}$  $\sim 10^7$ 

# Εισαγωγή

Σας ευχαριστούμε για την αγορά αυτής της τηλεόρασης. Σας συνιστούμε να διαβάσετε προσεκτικά τις οδηγίες που ακολουθούν για να καταλάβετε καλύτερα τις δυνατότητες που σας προσφέρει η τηλεόρασή σας.

# <u>Περιεχόμενα</u>

### Eγκατάσταση

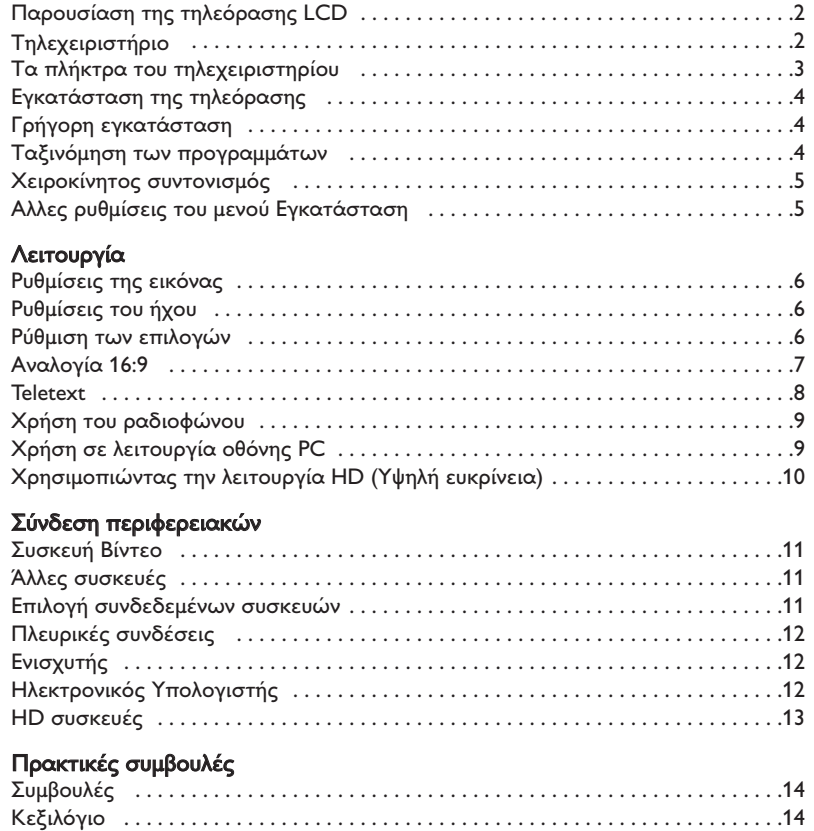

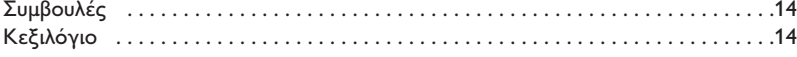

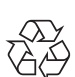

# Οδηγία για την ανακύκλωση

Η συσκευασία αυτού του προϊόντος προορίζεται για ανακύκλωση. Επικοινωνήστε με τις τοπικές αρχές για τη σωστή διάθεση.

### Διάθεοη των παλαιών σας συσκευών

Η συσκευή σας είναι κατασκευασμένη από υλικά ανακυκλώσιμα.

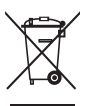

Όταν βλέπετε αυτό το σήμα σε ένα προιόν σημαίνει ότι αυτό καλύπτετε Από την Ευρωπαική οδηγία 2002/96/EC. Πληροφορηθείτε σχετικά με το τοπικό σύστημα αποκομιδής ηλεκτρικών-ηλεκτρονικών προιόντων.

Παρακαλούμε ακολουθείτε τους τοπικούς κανόνες αποκομιδής παλαιών συσκευών και μην πετάτε της σνσκενές σας μαζί με τα απλά σκουπίδια του νοικοκυριού. Αυτό θα βοηθήσει στο να αποφευχθούν αρνητικές επιπτώσεις στο περιβάλλον και στην ανθρώπινη υγεία.

# Παρουσίαση της τηλεόρασης LCD

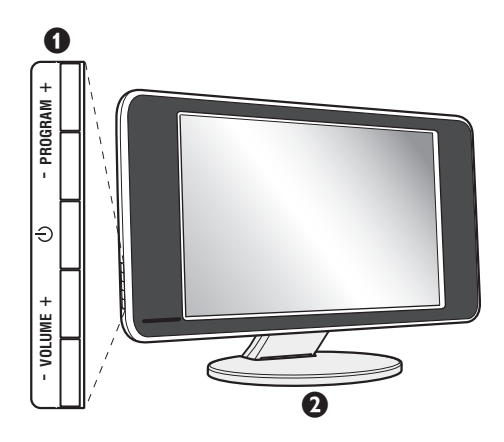

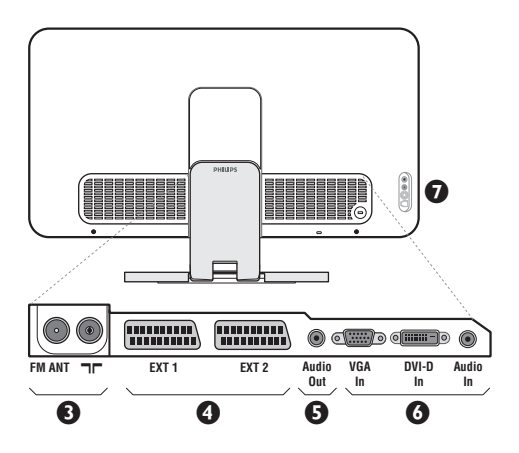

### **1** Τα πλήκτρα της τηλεόρασης:

- ① : για να ανάψετε ή να σβήσετε την τηλεόραση.
- VOLUME (ΕΝΤΑΣΗ) +: για να ρυθμίσετε την ένταση του ήχου.
- PROGRAM (ΠΡΟΓΡΑΜΜΑ) +: για να επιλέξετε τα προγράμματα.
- για να εμφανίσετε ή να εξέλθετε από τα μενού, πιέστε ταυτόχρονα τα 2 πλήκτρα VOLUME - +. Στη συνέχεια, τα πλήκτρα PROGRAM - + σας επιτρέπουν να επιλέξετε μια ρύθμιση και τα πλήκτρα VOLUME - + να πραγματοποιήσετε αυτή τη ρύθμιση.

# $\Theta$  **Στήριγμα ρυθμιζόμενης κλίσης.**

Το στήριγμα μπορεί να αφαιρεθεί και να αντικατασταθεί με ένα σετ στερέωσης στον τοίχο που διατίθεται προαιρετικά (ενημερωθείτε από τον πωλητή σας).

### Πίσω πλευρά:

Οι βασικές συνδέσεις πραγματοποιούνται από κάτω από την τηλεόραση. Για περισσότερες λεπτομέρειες σχετικά με τις συνδέσεις, δείτε τη σελίδα 11.

- **Θ** Υποδοχές για τηλεοπτικές και ραδιοφωνικές κεραίες
- $\bullet$  Υποδοχή SCART EXT1/EXT2
- $\overline{\bm{\Theta}}$  Έξοδος Ήχου για σύνδεση σε ενισχυτή
- ← Θ΄ Είσοδος κάρτας VGA/DVI και κάρτας ήχου για τη σύνδεση ενός ηλεκτρονικού υπολογιστή.
- **D** Πλευρικές συνδέσεις

# Τηλεχειριστήριο

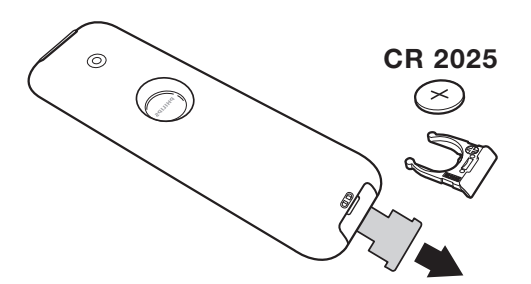

Tραβήξτε την μονωτική ταινία από την μπαταρία για να ενεργοποιηθεί το τηλεχειριστήριο. H μπαταρία που που υπάρχει στην συσκευασία δεν περιέχει υδράργυρο ούτε νικέλιο-κάδμιο, για λόγους προστασίας του περιβάλλοντος. Προσέξτε να μην πετάξετε τις χρησιμοποιημένες μπαταρίες σας αλλά να χρησιμοποιήσετε τα μέσα ανακύκλωσης που υπάρχουν στη διάθεσή σας (συμβουλευτείτε τον πωλητή σας).

# Τα πλήκτρα του τηλεχειριστηρίου

### Λειτουργία ήχου

Επιτρέπει τη μετατροπή των εκπομπών Stereo και Nicam Stereo σε Mono ή για τις δίγλωσσες εκπομπές επιτρέπει την επιλογή μεταξύ Dual I ή Dual II. Η ένδειξη Mono είναι κόκκινη όταν πρόκειται για μία αναγκαστική θέση.

# Επιλογή υποδοχών ΕΧΤ (σελ. 11)

Πατήστε περισσότερες φορές για να επιλέξετε τη συνδεδεμένη συσκευή.

### Αναλογία 16:9 (σελ. 7) Eμφάνιση PIP (σ. 8)

### Active Control

Βελτιώνεί την ποιότητα της εικόνας ανάλογα με την ποιότητα λήψης και την κατάσταση του περιβάλλοντος φωτισμού.

Κέρσορας (Λ ∨ <>) Αυτά τα 4 πλήκτρα επιτρέπουν την πλοήγηση στα μενού.

Μενού: Για την εμφάνιση των μενού ή την έξοδο από αυτά.

> Προτιμήσεις ήχου Για την κατάργηση ή την επαναφορά του ήχου.

# Ένταση ήχου

Για τη ρύθμιση του επιπέδου του ήχου.

Προ-ρυθμίσεις εικόνας και ήχου Επιτρέπει την πρόσβαση σε μία σειρά προ-ρυθμίσεων εικόνας και ήχου. Η θέση Προσωπικ αντιστοιχεί στις ρυθμίσεις που γίνονται μέσα στα μενού.

### Πληροφορίες οθόνης/ σταθερός αριθμός

Για να εμφανιστεί/σβήσει ο αριθμός του προγράμματος, η ώρα, η λειτουργία ήχου και ο χρόνος που απομένει στο χρονοδιακόπτη. Πιέστε για 5 δευτερόλεπτα ώστε να ενεργοποιήσετε τη διαρκή εμφάνιση του αριθμού στην οθόνη.

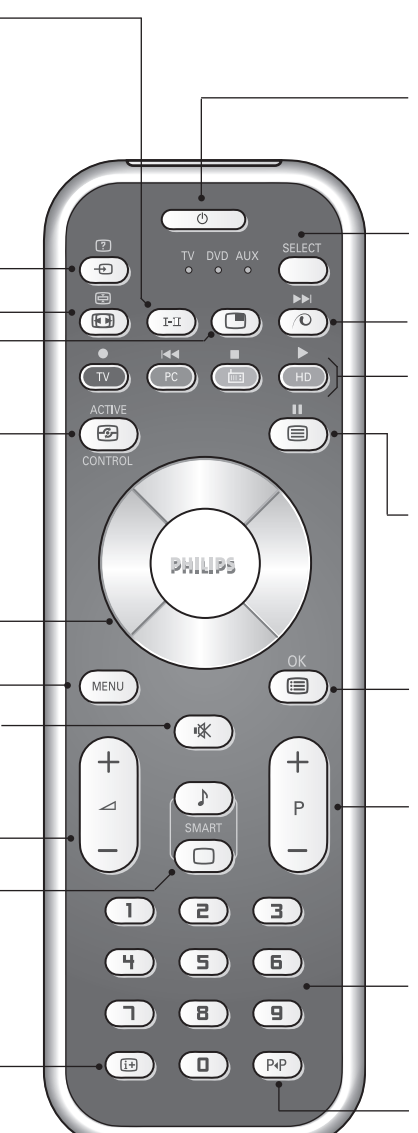

#### Αναμονή

Επιτρέπει να θέσετε τη συσκευή σας σε θέση αναμονής. Για να ανοίξετε την τηλεόραση πιέστε τα πλήκτρα (<sup>l</sup>), P - + ή ①/④.

### Επιλογέας λειτουργίας \*

### Pixel +

Για να ενεργοποίησετε / απενεργοποίησετε την διαδικασία λειτουργίας επίδειξης Pixel +.

### PC / TV / Ράδιο / HD

Πιέστε ένα από τα πλήκτρα για να θέσετε την τηλεόραση σε τρόπο λειτουργίας PC, TV, ραδιοφώνου ή HD.

# Kλήση teletext (σελ. 8)

### Κατάλογος προγραμμάτων

Εμφάνιση/απόκρυψη από την οθόνη του καταλόγου των προγραμμάτων. Χρησιμοποιήστε κατόπιν τα πλήκτρα Λ V για να επιλέξετε το πρόγραμμα, και το πλήκτρο > για να εμφανιστεί στην οθόνη.

# Επιλογή προγραμμάτων

Πρόσβαση στο επόμενο ή προηγούμενο πρόγραμμα. Ο αριθμός και η λειτουργία ήχου εμφανίζονται στην οθόνη για μερικά δευτερόλεπτα. Για ορισμένα προγράμματα που διαθέτουν Teletext, στο κάτω μέρος της οθόνης εμφανίζεται ο τίτλος του προγράμματος.

### Πλήκτρα αριθμών

Άμεση πρόσβαση στα προγράμματα. Για ένα πρόγραμμα με διψήφιο αριθμό, πρέπει να προσθέσετε το δεύτερο ψηφίο πριν σβήσει η παύλα.

### Προηγούμενο πρόγραμμα

Πρόσβαση στο προηγούμενο πρόγραμμα που βλέπατε.

### \* Επιλογέας λειτουργίας

Πατήστε το πλήκτρο Select για να επιλέξετε την επιθυμητή λειτουργία: DVD ή AUX.

Το λαμπάκι του τηλεχειριστηρίου ανάβει για να δείξει την λειτουργία που επιλέξατε. Σβήνει αυτόματα μετά από 20 δευτερόλεπτα χωρίς να λειτουργήσει (επιστροφή στη λειτουργία TV).Οσον αφορά στον εξοπλισμό, τα ακόλουθα πλήκτρα είναι λειτουργικά:

.ê· **<sup>I</sup>**¢ ∫**<sup>I</sup>** Ê Æ ∆ **OK** h <>≤≥(∫¤ÚÛÔÚ·˜) P - + ñ/ô ∂ º

# Eγκατάσταση της τ<u>ηλεόρασης</u>

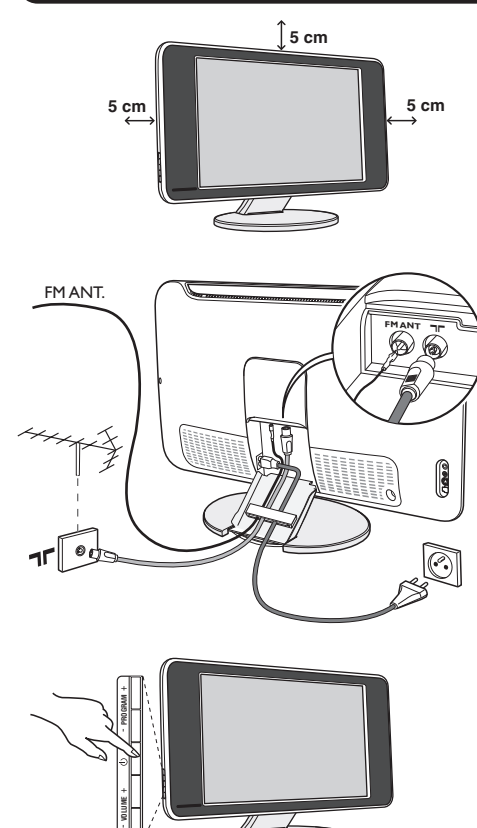

# ρήγορη εγκατάσταση

Την πρώτη φορά που ανοίγετε την τηλεόραση, εμφανίζεται στην οθόνη ένα μενού. Αυτό το μενού σας καλεί να επιλέξετε τη χώρα καθώς και τη γλώσσα των μενού:

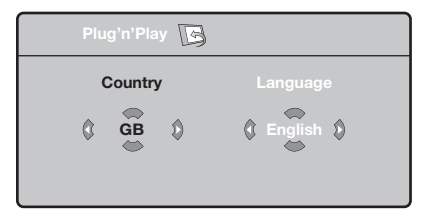

Αν το μενού δεν εμφανίζεται, κρατήστε πατημένα για 5 δευτερόλεπτα τα πλήκτρα VOLUME - + της τηλεόρασης, για να το κάνετε να εμφανιστεί.

- Ο Χρησιμοποιήστε τα πλήκτρα ΛV του τηλεχειριστηρίου για να επιλέξετε τη χώρα σας και στη συνέχεια επικυρώστε με το  $\geq$ . Αν η χώρα σας δεν εμφανίζεται στον κατάλογο, επιλέξτε την επιλογή "...".
- **Θ** Επιλέξτε στη συνέχεια τη γλώσσα σας με τα

# Ο Τοποθέτηση της τηλεόρασης

Τοποθετήστε την τηλεόρασή σας σε μία Στέρεη και σταθερή επιφάνεια. Για να προλάβετε τυχόν επικίνδυνες καταστάσεις, μην εκθέτετε την τηλεόραση σε νερό, σε μία πηγή θερμότητας (λάμπα, κερί, καλοριφέρ, ...) και μην εμποδίζετε τα ανοίγματα θυρίδες εξαερισμού που βρίσκονται στην πίσω όψη.

# **Θ** Συνδέσεις των κεραιών

- Χρησιμοποιήστε το παρεχόμενο καλώδιο σύνδεσης της κεραίας και συνδέστε την υποδοχή **ΠΓ** που βρίσκεται από κάτω από την τηλεόραση στην υποδοχή της κεραίας σας.
- Συνδέστε το παρεχόμενο καλώδιο της κεραίας του ραδιοφώνου στην υποδοχή FM ANT που βρίσκεται κάτω από την τηλεόραση.
- Συνδέστε το καλώδιο ρεύματος στην τηλεόραση και στην πρίζα του τοίχου (220-240 V / 50 Hz).
- Τακτοποιήστε τα καλώδια περνώντας τα μέσα από το στήριγμα της τηλεόρασης. Ξανατοποθετήστε το καπάκι.

Για τη σύνδεση άλλων συσκευών, δείτε τη σ. 11.

# Θ Εναρξη λειτουργίας

Για να ανάψετε την τηλεόραση, πατήστε το πλήκτρο λειτουργίας - διακοπής. Μία λυχνία ανάβει πράσινη και η οθόνη φωτίζεται. Πηγαίνετε απευθείας στο κεφάλαιο γρήγορη εγκατάσταση. Εάν η τηλεόραση είναι σε αναμονή (κόκκινη λυχνία), πιέστε το πλήκτρο P + του τηλεχειριστηρίου. Η λυχνία αναβοσβήνει όταν χρησιμοποιήσετε το τηλεχειριστήριο.

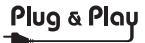

 $\pi$ λήκτρα  $\wedge$  V και μετά επικυρώστε με το  $\geq$ .

- <sup>9</sup> Η αναζήτηση ξεκινά αυτόματα. Ολα τα προγράμματα της τηλεόρασης και οι ραδιοφωνικοί σταθμοί που είναι διαθέσιμοι έχουν απομνημονευτεί. Η διαδικασία παίρνει μερικά λεπτά. Η ένδειξη δείχνει την πρόοδο της αναζήτησης και τον αριθμό των προγραμμάτων που έχουν βρεθεί. Στο τέλος, το μενού εξαφανίζεται. Για να εγκαταλείψετε ή να διακόψετε την αναζήτηση, πιέστε το <sup>ΜΕΝΟ</sup>. Αν δεν έχει βρεθεί κανένα πρόγραμμα, ανατρέξτε στο κεφάλαιο συμβουλές σελ. 14.
- $\bullet$  Αν ο πομπός ή το καλωδιακό δίκτυο μεταδίδει το σήμα αυτόματης ταξινόμησης, τα προγράμματα θα αριθμηθούν σωστά. Η εγκατάσταση έχει τώρα τελειώσει.
- **Θ** Αν αυτό δεν ισχύει, πρέπει να χρησιμοποιήσετε το μενού Ταξινόμηση για να τα αριθμήσετε εκ νέου. Ορισμένοι πομποί ή καλωδιακά δίκτυα διαδίδουν τις δικές τους παραμέτρους ταξινόμησης (περιφέρεια, γλώσσα...). Σε αυτή την περίπτωση, πρέπει να δηλώσετε την επιλογή σας με τα πλήκτρα  $\wedge \vee$  και στη συνέχεια να επικυρώσετε με το  $\geq$ .

**4**

# <u>Ταξινόμηση των προγραμμάτων</u>

Ο Πιέστε το πλήκτρο <sup>(<sub>Έ№)</sub>. Εμφανίζεται στην</sup> οθόνη το TV μενού.

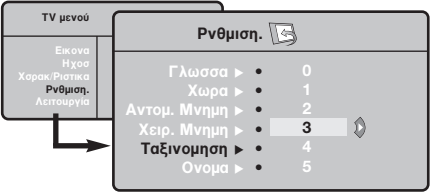

# Χειροκίνητος συντονισμός

Αυτό το μενού επιτρέπει την απομνημόνευση των προγραμμάτων ένα – ένα.

- **Θ** Πιέστε το πλήκτρο (\*\*\*).
- $\bar{\bm{\Theta}}$  Με τον κέρσορα, επιλέξτε το μενού Εγκατάσταση και στη συνέχεια Απομνημόνευση με το Χέρι:

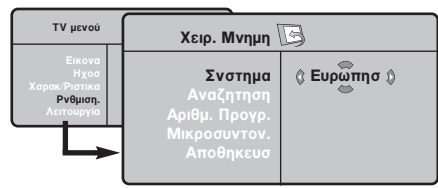

8 Σύστημα: επιλέξτε Ευρώπη (αυτόματη ανίχνευση\*) ή Δυτική Ευρώπη (πρότυπο BG), Ανατολική Ευρώπη (πρότυπο DK), Ηνωμένο Βασίλειο (πρότυπο Ι) ή Γαλλία (πρότυπο LL').

\* Εκτός από τη Γαλλία (πρότυπο LL'), πρέπει να επιλέξετε υποχρεωτικά την επιλογή Γαλλία.

- **Θ** Με τον κέρσορα επιλέξτε το μενού Εγκατάσταση και στη συνέχεια το μενού Ταξινόμηση.
- **Θ** Επιλέξτε το κανάλι που θέλετε να μετακινήσετε με τα πλήκτρα  $\wedge \vee$  και πιέστε  $\tau \circ \gt$ .
- **Ο** Χρησιμοποιήστε στη συνέχεια τα πλήκτρα χρησιμοποιηστο στη σονοχολα τα παιρτή<br>ΑV για να επιλέξετε το νέο αριθμό και επικυρώστε με το  $\lt$ .
- <sup>9</sup> Επαναλάβετε τα στάδια <sup>9</sup> και <sup>9</sup> όσες φορές υπάρχουν προγράμματα που πρέπει να αριθμήσετε εκ νέου.
- ο ερισμησετε απ τουσι<br>Ο Για να εγκαταλείψετε τα μενού, πιέστε το ⊕.
- $\mathbf{o}$ Aναζήτηση: Πιέστε το >. Η αναζήτηση αρχίζει. Εφόσον ένα πρόγραμμα έχει βρεθεί, σταματά η αναζήτηση και εμφανίζεται το όνομα του προγράμματος (αν είναι διαθέσιμο). Προχωρήστε στο επόμενο στάδιο. Αν γνωρίζετε τη συχνότητα του επιθυμητού προγράμματος, συνθέστε απευθείας τον αριθμό της με τα πλήκτρα (Δ) έως (9). Αν δεν έχει βρεθεί καμία εικόνα, βλέπε συμβουλές  $($ σελ. 14).
- **Θ** Αριθμός Προγράμματος: εισάγετε τον επιθυμητό  $\alpha$ ριθμό με τα πλήκτρα  $\langle \rangle$  ή ① έως ③.
- **3** Τέλος Ρύθμισης: αν η λήψη δεν είναι ικανοποιητική, κάντε τη ρύθμιση με τα πλήκτρα  $\langle \rangle$ .
- **Θ** Απομνημόνευση: Πιέστε το >. Το πρόγραμμα έχει απομνημονευτεί.
- <sup>1</sup> Επαναλάβετε τα στάδια <sup>1</sup> έως <sup>1</sup> όσες φορές υπάρχουν προγράμματα προς απομνημόνευση.

Για να εγκαταλείψετε: Πιέστε το πλήκτρο (**iii**).

# <u>Αλλες ρυθμίσεις</u> του μενού Εγκατάσταση

- $\bm{0}$  Πιέστε το πλήκτρο <u>(</u>ΜΕΝ) και επιλέξτε το μενού Εγκατάσταση:
- **Θ** Γλώσσα: για να τροποποιήσετε τη γλώσσα ένδειξης των μενού.
- 8 Χώρα: για να επιλέξετε τη χώρα σας. Αυτή η ρύθμιση παρεμβαίνει στην αναζήτηση, στην αυτόματη ταξινόμηση των προγραμμάτων και στην ένδειξη του teletext. Αν η χώρα σας δεν εμφανίζεται στον κατάλογο, επιλέξτε την επιλογή "...".
- $\bullet$  Αυτόματη Απομνημόνευση: για να ξεκινήσετε μία αυτόματη αναζήτηση όλων των προγραμμάτων που υπάρχουν διαθέσιμα στην περιφέρειά σας. Αν ο πομπός ή το καλωδιακό δίκτυο μεταδίδει το σήμα αυτόματης ταξινόμησης, τα προγράμματα θα αριθμηθούν σωστά. Αν αυτό δεν ισχύει, πρέπει να χρησιμοποιήσετε το μενού Ταξινόμηση για να τα αριθμήσετε εκ νέου.

Ορισμένοι πομποί ή καλωδιακά δίκτυα διαδίδουν τις δικές τους παραμέτρους ταξινόμησης (περιφέρεια,

γλώσσα, ..). Σε αυτή την περίπτωση, πρέπει να επισημάνετε την επιλογή σας με τα πλήκτρα  $\operatorname{\mathsf{\Lambda}}\nolimits{\mathsf{V}}$ και στη συνέχεια να επικυρώσετε με το  $\blacktriangleright$ . Για να εγκαταλείψετε ή για να διακόψετε την αναζήτηση, πιέστε το W. Αν δεν έχει βρεθεί καμία εικόνα, βλέπε συμβουλές (σελ. 14).

 $\mathbf{\Theta}$ Ονομα: Μπορείτε, αν θέλετε, να δώσετε ένα όνομα στα προγράμματα και στις εξωτερικές συνδέσεις. Χρησιμοποιήστε τα πλήκτρα  $\lt >$ για να μετακινηθείτε στη ζώνη ένδειξης του ονόματος (5 χαρακτήρες) και τα πλήκτρα  $\wedge\vee$ για να επιλέξετε τους χαρακτήρες. Οταν έχει εισαχθεί το όνομα, χρησιμοποιήστε το πλήκτρο ≤τουχοσε το στομα, χρησιμοποιηστο το παιμέρο<br>< για να βγείτε. Το όνομα έχει απομνημονευτεί. <u>Σημείωση:</u> Κατά την εγκατάσταση, τα προγράμματα ονομάζονται αυτόματα, όταν μεταδίδεται το σήμα αναγνώρισης.

ει είναι το σημα απαγταρισης.<br>Ο Για να εγκαταλείψετε τα μενού, πιέστε το ⊕.

# Ρυθμίσεις της εικόνας

 $\bm{0}$  Πιέστε το πλήκτρο <sup>(κειυ</sup>) και στη συνέχεια το  $\bm{\triangleright}$ . Εμφανίζεται το μενού Εικόνα:

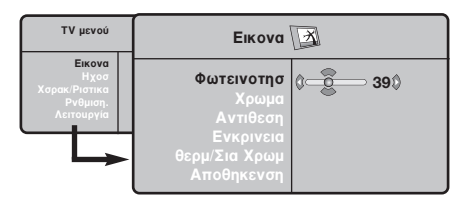

- $\overline{\mathbf{Q}}$  Χρησιμοποιήστε τα πλήκτρα  $\overline{\mathsf{\Lambda}}$   $\mathsf{V}$  για να επιλέξετε μία ρύθμιση και τα πλήκτρα  $\langle \rangle$  για να κάνετε τη ρύθμιση.
- **Θ**΄ Οταν πραγματοποιηθούν οι ρυθμίσεις, επιλέξτε την επιλογή Απομνημόνευση και πιέστε το > για

# Ρυθμίσεις του ήχου

 $\bm 0$  Πιέστε το ®, επιλέξτε **Ηχος** (V) και πιέστε το >. Εμφανίζεται το μενού Ηχος:

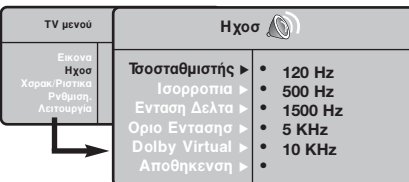

- $\overline{\mathbf{Q}}$  Χρησιμοποιήστε τα πλήκτρα  $\overline{\mathsf{\Lambda}}$   $\mathsf{V}$  για να επιλέξετε μία ρύθμιση και τα πλήκτρα  $\langle \rangle$ για να κάνετε τη ρύθμιση.
- **9** Οταν πραγματοποιηθούν οι ρυθμίσεις, επιλέξτε την επιλογή Απομνημόνευση και πιέστε  $\gamma$ το  $>$  για να τις καταγράψετε.
- Ο Για να εγκαταλείψετε τα μενού, πιέστε το ⊕.

### Περιγραφή των ρυθμίσεων:

• ΙΣΟΣΤΑΘΜΙΣΤΗΣ: για τη ρύθμιση της τονικότητας

να τις καταγράψετε. Πιέστε το <sup>(</sup>ε για να εγκαταλείψετε.

### Περιγραφή των ρυθμίσεων:

- Φωτεινότητα: επιδρά στη φωτεινότητα της εικόνας.
- Χρώμα: επιδρά στην ένταση του χρώματος.
- Κοντράστ (Αντίθεση): επιδρά στη διαφορά μεταξύ των φωτεινών τόνων και των σκοτεινών τόνων. • Οξύπητα: επιδρά στην καθαρότητα της εικόνας.
- Θερμοκρασία χρώματος: επιδρά στην απόδοση των χρωμάτων: Ψυχρή (πιο μπλε), Κανονική (ισορροπημένη) ή Θερμή (πιο κόκκινη).
- Απομνημόνευση: για την απομνημόνευση των ρυθμίσεων της εικόνας.

του ήχου (από χαμηλές συχνότητες: 120 Hz έως υψηλές συχνότητες: 10 kHz).

- Ισορροπία: για εξισορροπήσετε τον ήχο στα ηχεία αριστερά και δεξιά.
- **Dέλτα ένταση:** επιτρέπει την αντιστάθμιση των αποκλίσεων του ήχου που υπάρχουν ανάμεσα στα διαφορετικά προγράμματα ή στις πρίζες ΕΧΤ. Αυτή η ρύθμιση είναι λειτουργική για τα προγράμματα 0 έως 40 και για τις Υποδοχές ΕΧΤ.
- $\cdot$  AVL (Automatic Volume Leveler): αυτόματος έλεγχος της έντασης που επιτρέπει τον περιορισμό των αυξήσεων του ήχου, ιδιαίτερα κατά την αλλαγή των προγραμμάτων ή των διαφημίσεων.
- $\cdot$  **Dolby Virtual**: Για την ενεργοποίηση / απενεργοποίηση του αποτελέσματος αύξησης της έντασης του ήχου.
- Απομνημόνευση: για την απομνημόνευση των ρυθμίσεων του ήχου.

# Ρύθμιση των επιλογών

- $\bm{0}$  Πιέστε το <u>(‱</u>), επιλέξτε **Επιλογές** (∨) και πιέστε το >. Μπορείτε να κάνετε τη ρύθμιση:
- **2** Αντίθεση +: Αυτόματη ρύθμιση της αντίθεσης στην εικόνα η οποία ρυθμίζει μόνιμα τα σκοτεινά μέρη σε μαύρο.
- $\bullet$  Μείωση Θορύβου: απαλύνει το θόρυβο της εικόνας (το χιόνι), σε περίπτωση δύσκολης λήψης.
- **3** Χρονοδιακόπτης: Επιλογή του χρόνου που απομένει πριν την αυτόματη μετάβαση στη λειτουργία αναμονής (από 0 ως 240 λεπτά).
- **9 PIP:** για να ρυθμίσετε το μέγεθος και τη θέση της οθόνης PIP.
- § °È· Ó· ÂÁηٷÏ›"ÂÙ ٷ ÌÂÓÔ‡, ȤÛÙ ÙÔ ∂.

# Διαστάσεις εικόνας 16:9

4:3

Oι εικόνες που λαμβάνετε μπορεί να μεταδίδονται σε διαστάσεις 16:9 (πλατιά οθόνη) ή 4:3 (κλασσική οθόνη). Οι εικόνες σε διαστάσεις 4:3 έχουν μερικές φορές μία μαύρη λωρίδα στο πάνω και κάτω μέρος τους (διαστάσεις σινεμασκόπ). Η λειτουργία αυτή επιτρέπει την εξάλειψη των μαύρων λωρίδων και τη βελτίωση των εικόνων της οθόνης.

> Πιέστε τα πλήκτρα **(ελύγος <>)** για να επιλέξετε τις διάφορες Ρυθμίσεις: Η τηλεόραση διαθέτει λειτουργία αυτόματης εναλλαγής των διαστάσεων της οθόνης που αποκωδικοποιεί το ειδικό σήμα που εκπέμπεται από ορισμένα προγράμματα και επιλέγει τις σωστές διαστάσεις της οθόνης.

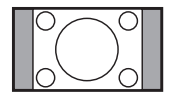

από τις δύο πλευρές της εικόνας.

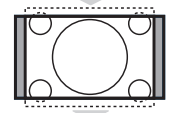

# Μεγεθυνοη 14:9

Η εικόνα μεγεθύνεται στις διαστάσεις 14:9, και μία μικρή μαύρη λωρίδα παραμένει σε κάθε πλευρά της εικόνας.

Η εικόνα αναπαράγεται στις διαστάσεις 4:3, και μία μαύρη λωρίδα εμφανίζεται και

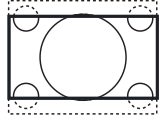

### Μεγεθυνοη 16:9

Η εικόνα μεγεθύνεται στις διαστάσεις 16:9. Η ρύθμιση αυτή συνιστάται για να εμφανιστούν οι εικόνες με μαύρη λωρίδα στο πάνω και κάτω μέρος (διαστάσεις σινεμασκόπ).

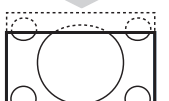

# Zoom Υπο/Τλωυ

Η ρύθμιση αυτή επιτρέπει την εμφάνιση των εικόνων 4:3 σε όλη την επιφάνεια της οθόνης ενώ παραμένουν ορατοί οι υπότιτλοι.

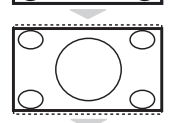

### Υπερευρεια

Η ρύθμιση αυτή επιτρέπει την εμφάνιση των εικόνων 4:3 σε όλη την επιφάνεια της οθόνης διευρύνοντας τις πλευρές της εικόνας.

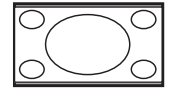

# Ευρεια Οθσνη

Αυτή η λειτουργία επιτρέπει την επαναφορά των σωστών αναλογιών των εικόνων που μεταδίδονται σε διαστάσεις 16:9. Προσοχή: αν εμφανίσετε μία εικόνα 4:3, θα διευρυνθεί οριζόντια.

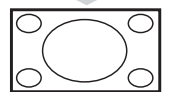

# Πλήρης οθόνη

Aυτή η λειτουργία επιτρέπει την εμφάνιση των εικόνων σε πλήρη οθόνη.

# **Teletext**

**P**

¤

 $\supset$ 

 $\Box$ Œ  $\bigcirc$ 

 $\bigoplus$  $\bigcirc$  $\bigcirc$ 

 $\bullet$  $\bigcirc$  $\bigcirc$ 

 $\bigcirc$  $\bullet$ 

Το teletext είναι ένα σύστημα πληροφοριών που μεταδίδεται από ορισμένα κανάλια, το οποίο συμβουλεύεστε σαν μία εφημερίδα. Επιτρέπει επίσης την πρόσβαση σε υπότιτλους για άτομα με προβλήματα ακοής ή με μικρή εξοικείωση στη γλώσσα μετάδοσης (καλωδιακά δίκτυα, δορυφορικά κανάλια,...).

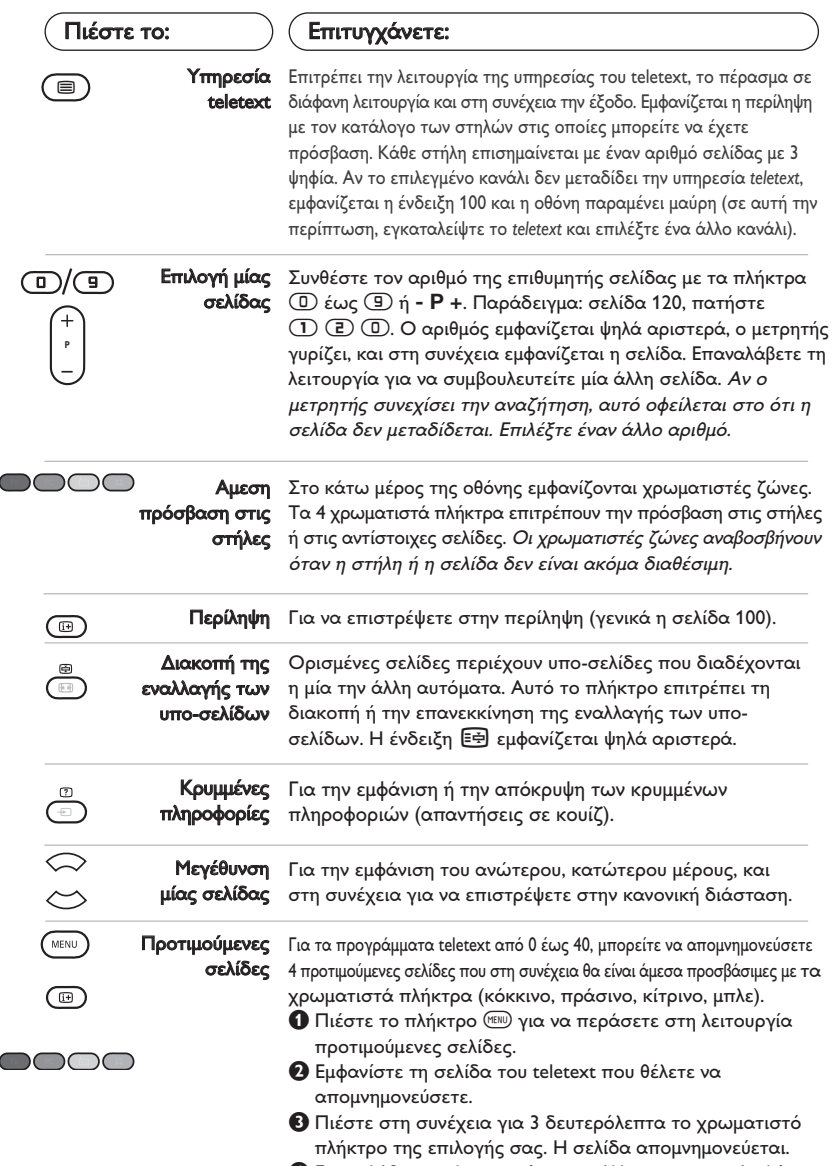

<sup>1</sup> Επαναλάβετε τη λειτουργία με τα άλλα χρωματιστά πλήκτρα.

**Θ** Τώρα, από τη στιγμή που θα συμβουλευτείτε το teletext, οι προτιμούμενες σελίδες σας εμφανίζονται χρωματιστές στο κάτω μέρος της οθόνης. Για να ξαναβρείτε τις συνηθισμένες στήλες, πιέστε το (\*\*\*).

Για να σβήσετε τα πάντα, πιέστε το πλήκτρο <sup>(ΕΠ)</sup> για 5 δευτερόλεπτα.

# Χρήση του ραδιοφώνου

### Επιλογή λειτουργίας του ραδιοφώνου

Πιέστε το πλήκτρο **(Φ)** στο τηλεχειριστήριο για να θέσετε την τηλεόραση σε λειτουργία ραδιοφώνου. Πιέστε το πλήκτρο <sup>(Τ)</sup> για να επιστρέψετε στη λειτουργία της τηλεόρασης. Στη λειτουργία του ραδιοφώνου, το όνομα του σταθμού (εάν διατίθεται), η συχνότητά του και ο τρόπος λειτουργίας του εμφανίζονται στην οθόνη.

### Επιλογή προγραμμάτων

Χρησιμοποιήστε τα πλήκτρα **(D/(9)** ή - **P** + για να επιλέξετε τους σταθμούς των FM (από 1 έως 40).

### Κατάλογος ραδιοφωνικών σταθμών

Πιέστε το πλήκτρο <u>(</u> γα να εμφανίσετε /αποκρύψετε τον κατάλογο των ραδιοφωνικών σταθμών. Στη συνέχεια χρησιμοποιήστε τον κέρσορα για να επιλέξετε κάποιον σταθμό.

### Χρήση των ραδιοφωνικών μενού

Χρησιμοποιήστε το πλήκτρο ("ΕΝΟ για να αποκτήσετε πρόσβαση στις ειδικές ρυθμίσεις του ραδιοφώνου.

#### Αναζήτηση ραδιοφωνικών σταθμών

Εάν έχετε χρησιμοποιήσει τη γρήγορη εγκατάσταση, όλοι οι διαθέσιμοι σταθμοί των FM θα έχουν αποθηκευτεί στη μνήμη. Για να αρχίσετε μία νέα αναζήτηση, χρησιμοποιήστε το μενού Ρυθμιοη: Αυτομ. Μνημη (γα πλήρη αναζήτηση) ή Χειρ. Μνημη (για αναζήτηση ανά σταθμό). Η λειτουργία αυτών των μενού είναι ίδια με αυτή των μενού TV.

### Εξοικονόμηση ενέργειας της οθόνης Από το μενού Χαρακ/Ριοτικα μπορείτε να ενεργοποιήσετε/ απενεργοποιήσετε την εξοικονόμηση οθόνης.

# ζρήση σε λειτουργία οθόνης PC

### ΣΗΜΕΙΩΣΗ:

Όταν λειτουργείτε την τηλεόραση σας σαν μόνιτορ υπολογιστή, λεπτές διαγώνιες γραμμές παρεμβολής, παρατηρούνται όταν λειτουργεί κοντά σε ηλεκτρομαγνητικά πεδία αλλά δεν δημιουργείται πρόβλημα στην λειτουργία της συσκευής. Εια καλύτερο αποτέλεσμα στη λειτουργία της σνσκευής προτείνεται ένα καλό καλώδιο DVI με καλό αντιπαρασιτικό φίλτρο.

### Λειτουργία PC

Η τηλεόρασή σας μπορεί να χρησιμοποιηθεί σαν οθόνη ηλεκτρονικού υπολογιστή. Η λειτουργία PIP σας επιτρέπει να εμφανίσετε ταυτόχρονα μια ένθετη οθόνη για να βλέπετε τα τηλεοπτικά κανάλια. Πρώτα πρέπει να πραγματοποιήσετε τις συνδέσεις του υπολογιστή και να ρυθμίσετε την ανάλυση (δείτε τη σ.12).

### Επιλογή λειτουργίας PC

Πιέστε το πλήκτρο (PC) του τηλεχειριστηρίου για να θέσετε την τηλεόραση σε λειτουργία PC-A (VGA In) ή PC-D (DVI-D In). Πιέστε το πλήκτρο <sup>(τυ</sup>) για να επιστρέψετε στη λειτουργία τηλεόρασης. Σε περίπτωση που δεν υπάρξει σήμα PC για διάστημα άνω των 5 δευτερολέπτων, η τηλεόραση περνάει αυτόματα σε κατάσταση αναμονής.

# Χρήση της λειτουργίας PIP

- Στη λειτουργία PC, μπορείτε να εμφανίσετε ένα παράθυρο για να βλέπετε τα τηλεοπτικά κανάλια. Προσοχή: η λειτουργία PIP είναι διαθέσιμη μόνο αν ο uπολογιστής είναι συνδεδεμένος στην υποδοχή DVI-D In .
- **Θ**Πιέστε το πλήκτρο <sup>5</sup> για να εμφανίσετε την οθόνη PIP. Η εικόνα της τηλεόρασης αναπαράγεται μέσα σε ένα μικρό ένθετο παράθυρο.
- **Θ**Πιέστε το πλήκτρο <sup>5</sup> πάλι για να αλλάζετε το μέγεθος του παραθύρου, να αλλάζετε σε διπλή οθόνη και τέλος να φύγει από την οθόνη.
- Ο Χρησιμοποιήστε τα πλήκτρα Ρ + για να αλλάξετε τα προγράμματα της οθόνης PIP ή το πλήκτρο *Φεάν επιθυμείτε να εμφανίσετε την* εικόνα μιας συσκευής που έχετε συνδέσει στην τηλεόραση (βίντεο, DVD, ...).

### Χρήση των μενού PC

Πιέστε το πλήκτρο (<sup>ΜΕΝΟ</sup> για να αποκτήσετε

πρόσβαση στις ειδικές ρυθμίσεις κατά τη λειτουργία οθόνης PC. Χρησιμοποιήστε τον κέρσορα για να πραγματοποιήσετε τις ρυθμίσεις (οι ρυθμίσεις αποθηκεύονται αυτόματα στη μνήμη)

- Elkova:
- Φωτεινότηο/Αντίθεση: για να ρυθμίσετε τη φωτεινότητα και την αντίθεση.
- Οριζόντια/κάθετα\*: για να ρυθμίσετε την οριζόντια και κάθετη θέση της εικόνας.
- Θερμ/Σια Χρωμ: για να ρυθμίσετε την απόχρωση των γρωμάτων (ψυχρό, κανονικό ή θερμό).
- Επιλογή ήχου: για να επιλέξετε τον ήχο που αναπαράγεται στην τηλεόραση (PC ή TV / Radio). Μπορείτε, για παράδειγμα, να ακούτε ραδιόφωνο ενώ χρησιμοποιείτε τον υπολογιστή. Παρατήρηση : πρέπει να επιλέξετε τη λειτουργία TV ή ράδιο προτού περάσετε στη λειτουργία PC. Οταν εμφανίζεται η οθόνη PIP, δεν μπορείτε να ακούτε ραδιόφωνο.
- Χαρακ/Ριοτικα:
- **Θφάση/Ρολόϊ**\* : επιτρέπει την εξάλειψη των οριζόντιων (Θφάση) και κάθετων (Ρολόϊ) παρασιτικών γραμμών.
- Σχημα: για να επιλέξετε ανάμεσα στη μεγάλη οθόνη ή στην αυθεντική μορφή των οθονών PC.
- PIP: για να ρυθμίσετε το μέγεθος και τη θέση της οθόνης PIP.
- Αυτορύθμιση\*: η θέση ρυθμίζεται αυτόματα.
- Reset to Factory : για να επιστρέψετε στις
- εργοστασιακές ρυθμίσεις (προεπιλεγμένες ρυθμίσεις). • Λειτουργία: γα να επιστρέψετε στη λειτουργία TV ή
- ράδιο. \* Οι ρυθμίσεις αυτές είναι διαθέιμες όταν ο υπολογιστής είναι συνδεδεμένος στην υποδοχή DVI-D In.

# Χρησιμοπιώντας την λειτουργία HD (Υψηλή ευκρίνεια)

### Λειτουργία υψηλής ευκρίνειας

Αυτή η λειτουργία σας τηλεόρασή σας επιτρέπει να απολαύσετε καθαρότερες και ευκρινέστερες εικόνες μέσω της εισόδου DVI αν γρηοιμοποιείται δέκτης υψηλής ευκρινέιας πού μπορεί να μεταφέρει προγράμματα υψηλής ευκρινέιας. Πρώτα από όλα πρέπει να συνδέσετε την συσκευή υψηλής ευκρινέιας  $(σελ. 13)$ .

### Επιλογή λειτουργίας υψηλής ευκρινέιας

Πιέστε το πλήκτρο (HD του τηλεχειριστηρίου για να θέσετε την τηλεόραση σε λειτουργία HD-A  $(VGA In)$   $\eta$  HD-D  $(DVI-D In)$ .

Πιέστε το πλήκτρο <sup>(τυ)</sup> για να επιστρέψετε στη λειτουργία τηλεόρασης.

### Χρησιμοποιώντας τα μενού υψηλής ευκρίνειας

Πιέστε το πλήκτρο **MENU** οτο για να μπείτε οτο μενού της λειτουργίας υψηλής ευκρίνειας. Χρησιμοποιήστε τον κέρσορα για να κάνετε τις ρυθμίσεις που θέλετε (οι ρυθμίσεις αποθηκεύονται αυτόματα).

### • Elkova:

- Φωτεινότητα: επιδρά στη φωτεινότητα της εικόνας.
- Χρώμα: επιδρά στην ένταση του χρώματος.
- Κοντράστ (Αντίθεση): επιδρά στη διαφορά μεταξύ των φωτεινών τόνων και των σκοτεινών τόνων.
- Οξύτητα: επιδρά στην καθαρότητα της εικόνας.
- Θερμοκρασία χρώματος: επιδρά στην απόδοση των χρωμάτων: Ψυχρή (πιο μπλε), Κανονική (ισορροπημένη) ή Θερμή (πιο κόκκινη).
- Απομνημόνευση: για την απομνημόνευση των ρυθμίσεων της εικόνας.

### • Ηχοσ:

- ΙΣΟΣΤΑΘΜΙΣΤΗΣ: για τη ρύθμιση της τονικότητας του ήχου (από χαμηλές συχνότητες: 120 Hz έως υψηλές συχνότητες: 10 kHz).
- Ισορροπία: για εξισορροπήσετε τον ήχο στα ηχεία αριστερά και δεξιά.
- **Dέλτα ένταση:** επιτρέπει την αντιστάθμιση των αποκλίσεων του ήχου που υπάρχουν ανάμεσα στα διαφορετικά προγράμματα ή στις πρίζες EXT.
- AVL (Automatic Volume Leveler): αυτόματος έλεγχος της έντασης που επιτρέπει τον περιορισμό των αυξήσεων του ήχου, ιδιαίτερα κατά την αλλαγή των προγραμμάτων ή των διαφημίσεων.
- Dolby Virtual: Για την ενεργοποίηση / απενεργοποίηση του αποτελέσματος αύξησης της έντασης του ήχου.
- Απομνημόνευση: για την απομνημόνευση των ρυθμίσεων του ήχου.

# • Χαρακ/Ριοτικα:

- Χρονοδιακόπτης: Επιλογή του χρόνου που απομένει πριν την αυτόματη μετάβαση στη λειτουργία αναμονής (από 0 ως 240 λεπτά).
- PIP: για να ρυθμίσετε το μέγεθος και τη θέση της οθόνης PIP.

480 i 576 i Analogue HD (YPbPr) 480 p 576 p 720 p 1080 i EDTV 480 p Digital HD (DVI-D) EDTV 576 p HDTV 720 p HDTV 1080 i

Ακολουθεί ένας κατάλογος των διάφορων αναλύσεων εικόνας που διαθέτει η τηλεόρασή σας:

# Σύνδεση περιφερειακών συσκευών

Η τηλεόραση διαθέτει 2 υποδοχές ΕΧΤ1 και ΕΧΤ2 που βρίσκονται στο πίσω μέρος της.

Για να διευκολνθήτε στις συνδέσεις, βγάλτε το καπάκι της βάσης και του πίσω μέρους της τηλεόρασης. Τακτοποιήστε τα καλώδια περνώντας τα μέσα από το στήριγμα της τηλεόρασης. Ξανατοποθετήστε το καπάκι.

Η υποδοχή ΕΧΤ1 έχει είσοδο/έξοδο εικόνας και ήχου, καθώς και εισόδους RGB. Η υποδοχή ΕΧΤ2 έχει είσοδο/έξοδο εικόνας και ήχου καθώς και εισόδους S-VHS.

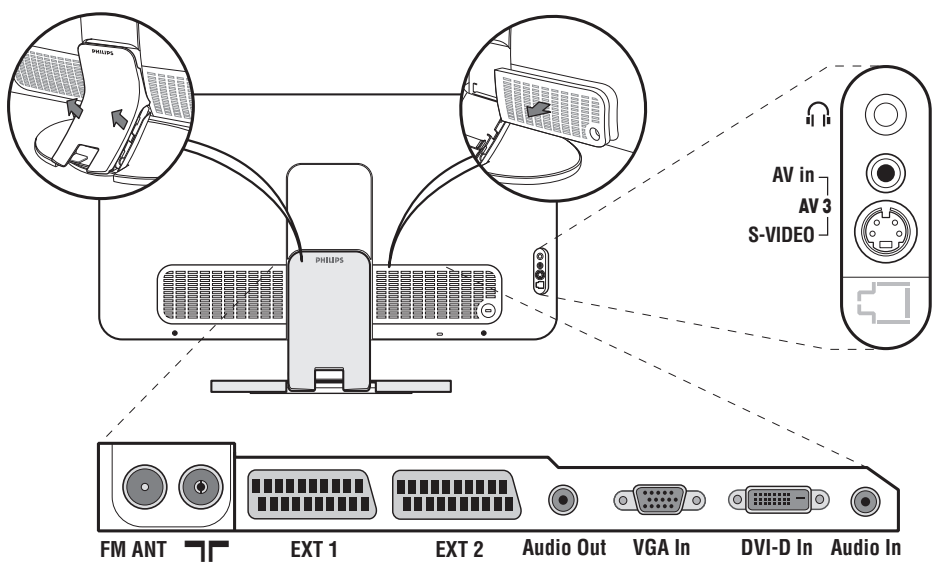

# Συσκευή Βίντεο

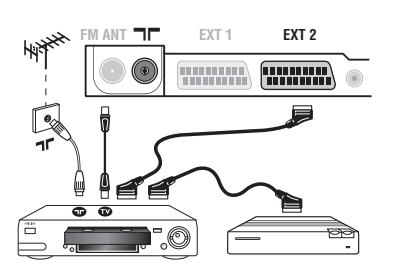

# Άλλες συσκευές

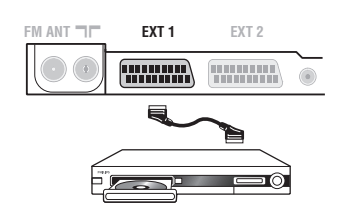

Κάνετε τις συνδέσεις που φαίνονται στο διπλανό σχέδιο. Χρησιμοποιήστε ένα καλώδιο σύνδεσης eνεωβύβμα καλής ποιότητας.

Aν το βίντεό σας δεν διαθέτει υποδοχή eνεωβύυμα, τότε η μόνη δυνατή σύνδεση είναι μέσω του καλωδίου της κεραίας. Πρέπει να αποδώσετε το πρόγραμμα 0 της τηλεόρασης στο δοκιμαστικό σήμα του βίντεο (βλέπε Χειρ. Μνήμη, σελ. 5). Κατόπιν, για να αναπαράγετε την εικόνα του βίντεο,  $πι$ έστε το ( $\overline{D}$ ).

### **Βίντεο με Αποκωδικοποιητή**

Συνδέστε τον αποκωδικοποιητή στη δεύτερη Ευρο υποδοχή του βίντεο. Έτσι, μπορείτε να μαγνητοσκοπείτε τις κωδικοποιημένες εκπομπές.

### Δορυφορικός δέκτης, αποκωδικοποιητής, DVD, DVD-R, παιγνίδια κλπ.

Κάντε τις συνδέσεις που φαίνονται στο διπλανό σχέδιο. Για να βελτιστοποιήσετε την ποιότητα της εικόνας, συνδέστε στην υποδοχή EXT1 τις συσκευές που εκπέμπουν σήματα RGB (ψηφιακός αποκωδικοποιητής, και μερικούς οδηγούς CDV, παιγνίδια κλπ.) και στην υποδοχή ΕΧΤ2 τις συσκευές που εκπέμπουν σήματα S-VHS (συσκευές βίντεο S-VHS και Hi-8), ενώ όλες τις άλλες συσκευές στις υποδοχές EXT1 ή EXT2.

# Επιλογή συνδεδεμένων συσκευών

 $\Pi$ ιέστε το πλήκτρο  $\textcircled{1}$  για να επιλέξετε τις **EXT1, EXT2/S-VHS2** (σήματα S-VHS από την υποδοχή ΕΧΤ2) και AV/S-VHS για συνδέσεις στο μπροστινό μέρος (ανάλογα με το μοντέλο). Οι περισσότερες συσκευές (αποκωδικοποιητές, βίντεο) κάνουν τη μετατροπή από μόνες τους.

# Πλευρικές συνδέσεις

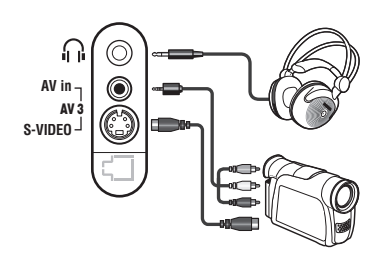

Πραγματοποιήστε τις παρακάτω ενώσεις. Με το πλήκτρο **<sup>ib</sup>**, επιλέξτε AV/S-VHS. Για μονοφωνική συσκευή, συνδέστε το σήμα ήχου στην υποδοχή AUDIO *L* ( $n$ <sup>*AUDIOR*).</sup>

### **Aκουστικά**

Οταν συνδεθούν τα ακουστικά, ο ήχος της τηλεόρασης διακόπτεται. Τα πλήκτρα -  $\blacktriangleleft$  + επιτρέπουν τη ρύθμιση της έντασης.

Η αντίσταση των ακουστικών πρέπει να περιλαμβάνεται μεταξύ 32 και 600 ohms.

# Ενισχυτής

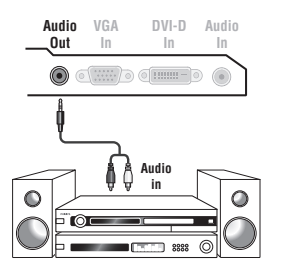

Για σύνδεση σε στερεοφωνικό συγκρότημα, χρησιμοποιήστε ένα καλώδιο σύνδεσης ήχου και συνδέστε τις εξόδους ήχου Audio out της τηλεόρασης με την είσοδο "AUDIO IN" "L" και "R" του ενισχυτή του στερεοφωνικού σας συγκροτήματος.

# Ηλεκτρονικός Υπολογιστής

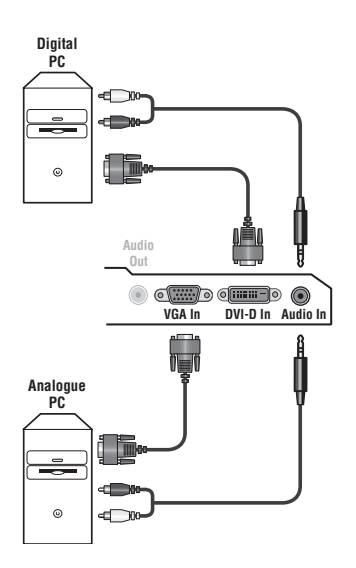

Συνδέστε την έξοδο της οθόνης του υπολογιστή σας στην είσοδο PC VGA In ή DVI-D In της τηλεόρασης. Συνδέστε την έξοδο ήχου Audio out L και R του υπολογιστή στην είσοδο Audio in (PC) της τηλεόρασης. Προσοχή: η λειτουργία PIP είναι διαθέσιμη μόνο αν ο uπολογιστής είναι συνδεδεμένος στην υποδοχή DVI-D In. Για περισσότερες πληροφορίες σχετικά με τη χρήση της λειτουργίας PC, δείτε τη σελίδα 9.

### Η βέλτιστη ανάλυση οθόνης επιτυγχάνεται διαμορφώνοντας τον υπολογιστή σε ανάλυση 1024 x 768, 60 Hz.

Προσοχή: εάν χρησιμοποιήσετε διαφορετική ανάλυση, είναι πιθανό η λειτουργία PIP να μη λειτουργεί. Στην περίπτωση αυτή, εμφανίζεται στην οθόνη ένα προειδοποιητικό μήνυμα.

Ακολουθεί ένας κατάλογος των διάφορων αναλύσεων εικόνας που διαθέτει η τηλεόρασή σας:

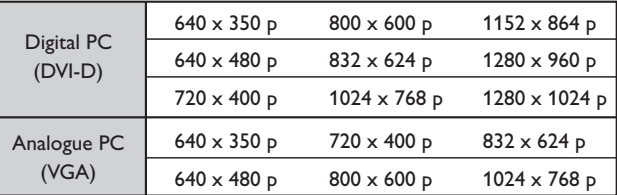

# HD συσκευές

- I

 $\sim$  1

# Ψηφιακή σύνδεση υψηλής ευκρίνειας (DVI-D)

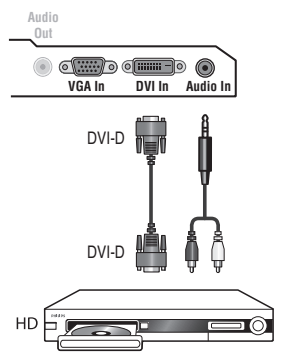

Πραγματοποιήστε τις παρακάτω ενώσεις.

Πιέστε το πλήκτρο (HD του τηλεχειριστηρίου για να θέσετε την τηλεόραση σε λειτουργία HD-A (VGA In) ή HD-D (DVI-D In).

Για περισσότερες πληροφορίες σχετικά με τη χρήση της λειτουργίας HD, δείτε τη σελίδα 10.

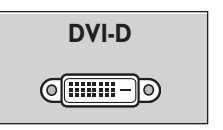

т.

Δέχεται μόνο ψηφιακά σήματα

# Αναλογική σύνδεση υψηλής ευκρίνειας (VGA)

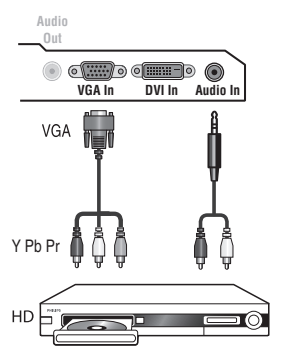

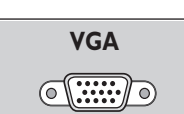

 $\mathbf{I}$ 

 $\Delta$ έχεται μόνο αναλογικά σήματα (YPbPr).

 $\mathbf{L}$ 

#### **Συμβουλές** Κακή λήψη **Απουσία εικόνας** Aπουσία ήχου Η λειτουργία PC ή η λειτουργία PIP δεν λειτουργούν; Χιονισμένη εικόνα όταν ενεργοποιείτε η λειτουργία υψηλής ευκρίνειας Δεν λειτουργεί πια το τηλεχειριστήριο; Avauovń Καθαρισμός της τηλεόρασης Aν κοντά στην περιοχή όπου βρίσκεται η τηλεόραση υπάρχουν βουνά ή ψηλά κτήρια, μπορεί να παρατηρηθεί διπλή εικόνα, ηχώ ή σκιές. Σε αυτή την περίπτωση, προσπαθήστε να ρυθμίσετε με το χέρι την εικόνα σας: βλέπε "Μικρο-ρύθμιση" (σελ. 5) ή αλλάξτε τον προσανατολισμό της εξωτερικής κεραίας. Με τις εσωτερικές κεραίες, η λήψη μπορεί σε ορισμένες περιπτώσεις να είναι δύσκολη. Μπορείτε να τη βελτιώσετε γυρίζοντας την κεραία. Αν η λήψη .<br>παραμένει μέτρια, πρέπει να χρησιμοποιήσετε μία εξωτερική κεραία. Έχετε συνδέσει καλά την κεραία; Έχετε επιλέξει το σωστό σύστημα; (σελ. 5) Av η υποδοχή Σκαρτ ή η υποδοχή της κεραίας δεν έχουν συνδεθεί καλά, μπορεί να έχετε προβλήματα με την εικόνα ή τον ήχο (μερικές φορές τα βύσματα ποσυνδέονται ελαφρά όταν μεταφέρουμε ή στρέφουμε την τηλεόραση). Ελέγξτε όλες τις συνδέσεις. Aν μερικά προγράμματα δεν έχουν ήχο, αλλά έχουν εικόνα, σημαίνει ότι δεν έχετε το σωστό σύστημα τηλεόρασης. Αλλάξτε τη ρύθμιση ΣΤΣΤΗΜΑ (σελ. 5). Ο ενισχυτής που έχετε συνδέσει στην τηλεόραση δεν αποδίδει ήχο; Βεβαιωθείτε ότι δεν έχετε μπερδέψει την έξοδο ήχου με την είσοδο ήχου. Βεβαιωθείτε ότι έχετε διαμορφώσει τον ηλεκτρονικό υπολογιστή σε συμβατή ανάλυση εικόνας (σελ. 12). Στη λειτουργία PC, δεν κατορθώνετε να ακούσετε ήχο από το ραδιόφωνο; .<br>Όταν έχετε ενεργοποιήσει τη λειτουργία PIP, η ήχος προωθείται στην τηλεόραση. Θόρυβος εμφανίζεται όταν η ψηφιακή ονσκευή πον συνδέεται (DVD ή άλλος εξωτερικός δέκτης απέτυχε να πιοτοποιηθεί) HDCP. Διαβάστε τις οδηγίες χρήσης της συσκευής που θέλετε να συνδέσετε. H τηλεόραση δεν ανταποκρίνεται στο τηλεχειριστήριο: η ενδεικτική λυχνία της τηλεόρασης δεν αναβοσβήνει όταν χρησιμοποιείτε το τηλεχειριστήριο; Αλλάξτε την μπαταρία. Aν η τηλεόραση δεν λαμβάνει σήμα για 15 λεπτά, περνά αυτόματα στην κατάσταση αναμονής. Για εξοικονόμηση ενέργειας, η τηλεόρασή σας έχει εξοπλιστεί με εξαρτήματα που επιτρέπουν πολύ χαμηλή κατανάλωση ενέργειας στη θέση αναμονής. Ο καθαρισμός της οθόνης και του πλαισίου πρέπει να γίνεται μόνο με ένα καθαρό πανί, απαλό και χωρίς χνούδι. Μην χρησιμοποιείτε προϊόντα με βάση το οινόπνευμα ή διαλυτικά. Για την επιλογή των προγραμμάτων πρέπει πρώτα να πιέσετε το πλήκτρο > για να μπείτε στο υπομενού.

Κανένα αποτέλεσμα; Αποσυνδέστε την τηλεόραση από την πρίζα του τοίχου για 30 δευτερόλεπτα και έπειτα συνδέστε τη ξανά. Σε περίπτωση βλάβης, ποτέ μην προσπαθήσετε να επιδιορθώσετε μόνοι σας την τηλεόραση, αλλά συμβουλευθείτε το σέρβις του αντιπροσώπου της εταιρίας.

# Κεξιλόγιο

- DVI (Digital Visual Interface): Μια ψηφιακή σύνδεση, κατασκευασμένη από την Digital Display Working Group (DDWG), για να μετατρέπει αναλογικά σήματα σε ψηφιακά, ώστε να εξυπηρετεί οθόνες με αναλογικές και ψηφιακές εισόδους.
- **HDCP** (Υψηλού εύρονς φάσματος ψηφιακή προστασία περιεχομένων): Αναπτύχθηκε από την Intel για να παρέχει προστασία αντιγραφής ψηφιακής ύλης από την πηγή της (όπως DVD ή άλλους εξωτερικούς δέκτες) προς την οθονη της τηλεόρασης.
- VGA (Video Graphics Array): Μια απλή αναλογική έξοδος εικόνας από υπολογιστές.
- Σήματα RGB: Πρόκειται για 3 σήματα εικόνας για τα χρώματα Κόκκινο, Πράσινο Μπλε που συνθέτουν την εικόνα. Η χρήση αυτών των σημάτων επιτρέπει την επίτευξη μιας καλύτερης ποιότητας εικόνας.
- Σήματα S-VHS: πρόκειται για δύο ξεχωριστά σήματα βίντεο Y/C που προέρχονται από τα πρότυπα μαγνητοσκόπησης S-VHS και Hi-8. Sα σήματα φωτεινότητας Υ (μαύρο και άσπρο) και χρώματος C καταγράφονται χωριστά στην ταινία. Αυτό

προσφέρει καλύτερη ποιότητα απ' ότι το σύνηθες βίντεο (VHS και 8 mm) όπου τα σήματα Υ/C αναμειγνύονται ώστε να σχηματίσουν ένα και μοναδικό σήμα βίντεο.

- Ήχος NICAM: μέθοδος μετάδοσης ψηφιακού ήχου. Σύστημα: G μετάδοση των εικόνων δεν γίνεται κατά τον ίδιο τρόπο σε όλες τις χώρες. Τπάρχουν διάφορα πρότυπα, όπως τα BG, DK, I, και LL'. G ρύθμιση ΣΤΣSGLA (σελ. 5) σας επιτρέπει να επιλέξετε ένα από αυτά τα πρότυπα. Lην τη συγχέετε με την κωδικοποίηση του χρώματος PAL ή SECAM. Το σύστημα Pal χρησιμοποιείται στις περισσότερες χώρες της Ευρώπης, το σύστημα Secam στη Γαλλία, στη Ρωσία και στις περισσότερες χώρες της Αφρικής. Οι Gνωμένες Πολιτείες και η Ιαπωνία χρησιμοποιούν ένα άλλο σύστημα που ονομάζεται ΝΤSC. Οι είσοδοι ΕΧΤ1 επιτρέπουν την ανάγνωση των μαγνητοσκοπήσεων που έχουν κωδικοποιηθεί
- σε NTSC. 16/9: Δηλώνει τις αναλογίες πλάτους/ύψους της οθόνης. Oι τηλεοράσεις με πλατιά οθόνη έχουν αναλογία οθόνης 16/9.

# **Giriş**

Bu televizyon cihazını seçtiğiniz için teşekkür ederiz. Bu elkitabı televizyon cihazınızı kurarken ve çalıştırırken size yardımcı olmak üzere düzenlenmiştir. Başından sonuna kadar okumanızı önemle tavsiye ederiz.

# **‹çindekiler**

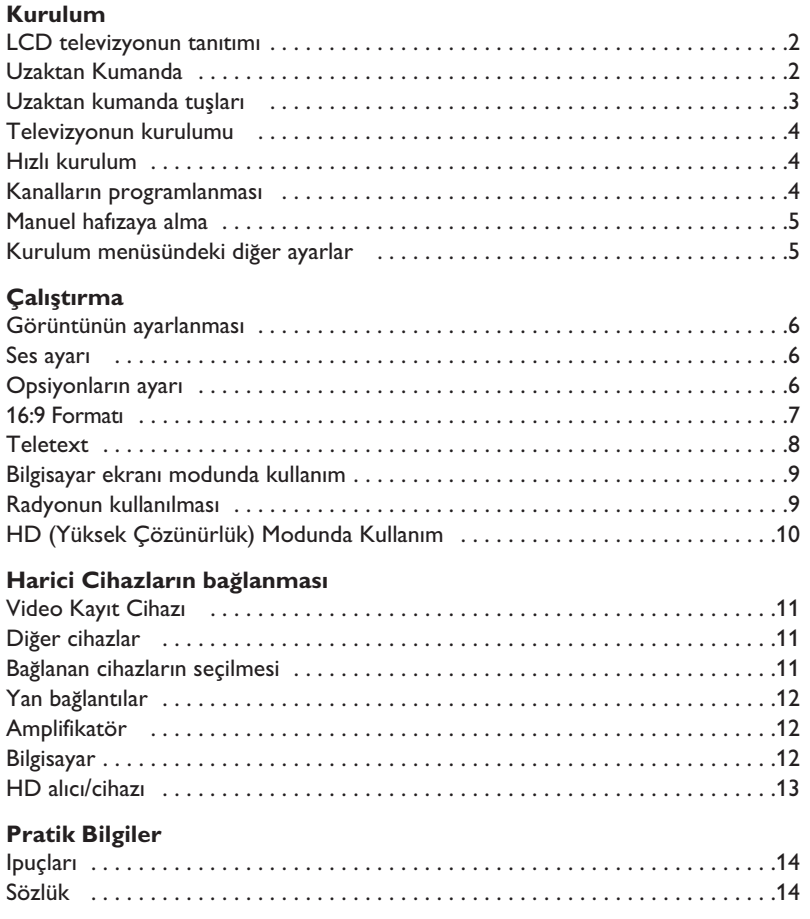

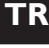

# Dönüştürülebilir malzemelerle ilgili talimat

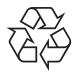

Bu ürünün kutusu geri dönüşümle doğaya kazandırılabilir. Lütfen yerel yönetim birimine danışınız.

#### **Eski ürünüzün elden çıkarılması**

Ürününüz geri dönüştürülebilen ve tekrar kullanılabilen yüksek kaliteli malzeme ve bileşenlerden tasarlanmış ve üretilmiştir.

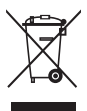

Bir ürüne şekilde görülen üstü çizilmiş tekerlekli çop kutusu işareti eklendiğinde o ürünün 2002/96/EC sayılı Avrupa Yönergesi'ne dahil olduğu anlamına gelir.

Lütfen kendinizi ülkenizde uygulanan elektrikli ve elektronik ürünlerin ayrı toplanma sistemi konusunda bilgilendiriniz. Lütfen yerel yasalara uygun hareket ediniz ve eski ürününüzü normal ev çöpü ile birlikte atmayınız. Ürününüzün doğru şekilde atılması çevreyi ve insan sağlığını etkileyebilecek potansiyel zararın önlenmesine katkıda bulunacaktır.

# **LCD televizyonun tanıtımı**

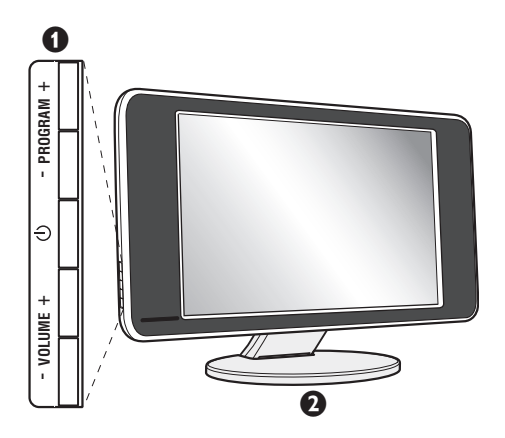

# $\bullet$  Televizyonun tuşları :

- $\bigcirc$  : televizyonu açma kapama düğmesi.
- VOLUME + : ses seviyesini ayarlamak için.
- PROGRAM + : programları seçmek için.
- Menülere girmek ve çıkmak için, elinizi kaldırmadan şu 2 tuşun üzerine basın VOLUME - +. Sonra da ayarlamayı seçmek için PROGRAM - + tuşlarına basın ve son olarak ayar yapmak için VOLUME - + tuşlarına basın.

# **<sup>O</sup>** Oynak ayak satıhı.

Ayak, ayrı olarak satılan, duvara monte edilen bir sistem ile de kullanılabilir (satıcınızdan bu konuda bilgi isteyin).

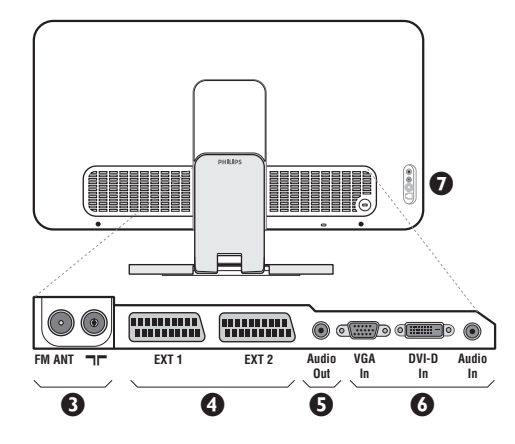

#### **Arka yüz :**

Ana bağlantı yerleri televizyonun altında bulunmaktadır. Daha fazla bilgi için bağlantılar bölümü, sayfa 11'e bakınız.

- TV ve radyo anten prizi
- EXT1/EXT2 peritel prizi
- $\overline{\Theta}$  Anfi bağlamak için Audi çıkışı
- $\bullet$  Bilgisayara bağlanmakta kullanılan VGA/DVI ve audio girişleri.
- $\bullet$  Yan bağlantılar

# **Uzaktan Kumanda**

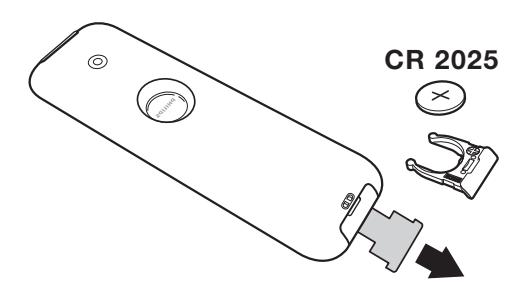

### Kumandayı aktif hale getirmek için pil üzerindeki izolasyon bandını dışarı çekin.

*Çevreyi korumak amacıyla, cihazla birlikte verilmifl olan pil civa ve nikel kadmiyum içermemektedir. Lütfen* kullanılmış pillerinizi atmayınız, size sunulmuş olan *dönüfltürme olanaklar›ndan yararlan›n›z (sat›c›n›za* danışınız). Değiştirmeniz gerektiğinde aynı tip pil *kullan›n›z.*

# **Uzaktan Kumanda Tuşları**

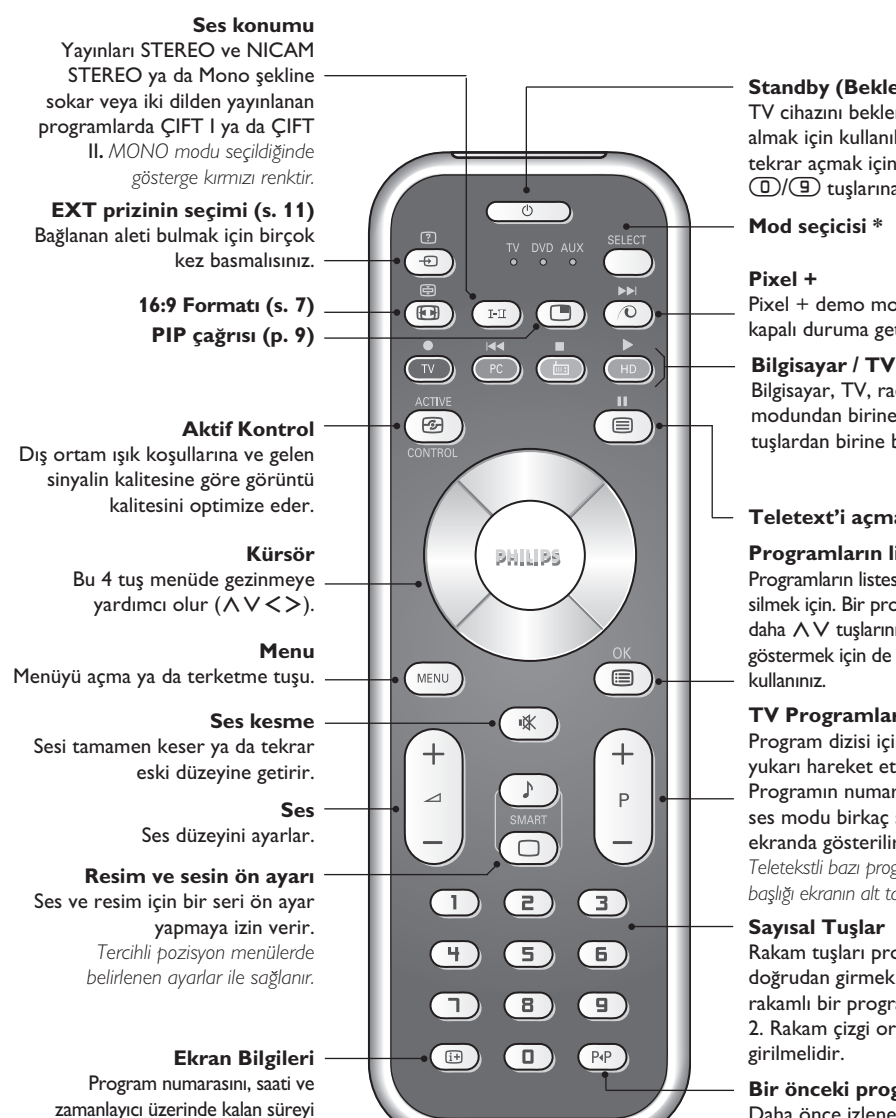

#### **Standby (Bekleme)**

TV cihazını bekleme durumuna almak için kullanılır. TV cihazını tekrar açmak için  $\bigcirc$ , P - + veya *O/* tuşlarına basınız.

Pixel + demo modunu Açık / kapalı duruma getirmek için.

**Bilgisayar / TV / Radyo / HD** Bilgisayar, TV, radyo ya da HD modundan birine geçmek için bu tuslardan birine basın.

### **Teletext'i açma (s.8)**

#### **Programlar›n listesi**

Programların listesini göstermek / silmek için. Bir programı seçmek için daha  $\wedge \vee$  tuşlarını ve onu göstermek için de  $>$  tuşunu

#### **TV Programlarının Seçilmesi**

Program dizisi içinde aşağı veya yukarı hareket etmek için kullanılır. Programın numarası, varsa adı ve ses modu birkaç saniye süreyle ekranda gösterilir.

*Teletekstli baz› programlarda program›n bafll›¤› ekran›n alt taraf›nda görüntülenir.*

Rakam tuşları programlara doğrudan girmek için kullanılır. İki rakamlı bir program numarası için 2. Rakam çizgi ortadan kalkmadan

**Bir önceki program** Daha önce izlenen programa dönmek için kullanılır.

# **\* Mod seçicisi**

göstermek/kaldırmak için kullanılır. Program numarasının ekranda devamlı kalması için 5 saniye süreyle basınız.

**İstenen aleti seçmek için Select tuşuna basın: DVD** ya da AUX. Telekumandanın ışıklı göstergesi seçinlen aleti göstermek için yanacaktır. Birşey yapılmaması durumunda 20 saniye sonra otomatik olarak söner (TV konumuna geçer). Aletlere göre, tuşların fonksiyonları şunlardır: .extere gere, ta<sub>s</sub>tan in exist, email est.externed and and the construction of an extended to construct on an extended to construct on a construction of a construction of a construction of  $\phi$  and  $\phi$  and  $\phi$  and  $\$ 

# **Televizyonun kurulumu**

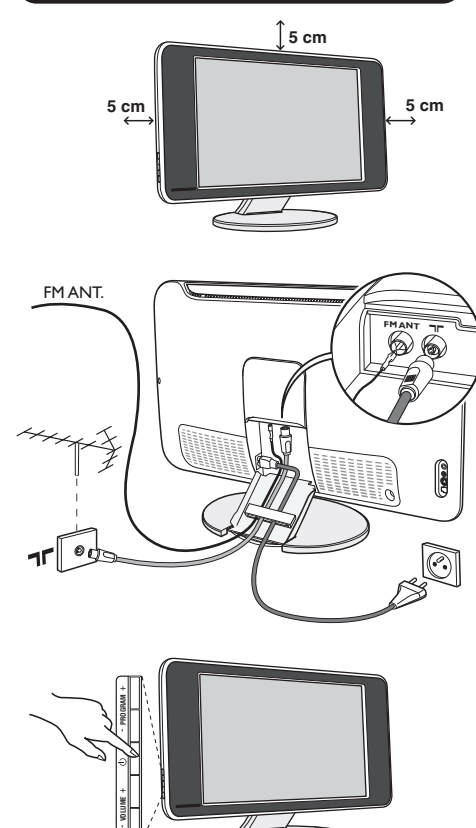

# & **Televizyonun pozisyonu**

Televizyonunuzu sağlam ve oynamayan bir yere koyun. Tehlikeli durumları önlemek açısından, televizyonunuzu herhangi bir suyun sıçramayacağı, aşırı bir sıcaklığın (lamba, mum, kalorifer, ...) bulunmayacağı ve arkasında vantilatör gibi havalandırma ızgaralarının olmayacağı bir yere yerleştirin.

# **<sup>0</sup> Antenlerin bağlantısı**

- Televizyonun beraberinde verilmiş olan anten bağlantı kablosunu kullanarak bağlantıyı televizyonunuzun altındaki  $\P\Gamma$  prizi ile anten prizine takarak sağlayın.
- Yine, verilmiş olan radyo anten kablosunu televizyonun alt kısmında bulunan FM ANT prizine takın.
- Güç kablosunu televizyona ve fişi prize (-220-240V / 50Hz) takın.
- Televizyonun ayağından geçen kabloları toparlayın. Stand kapağını tekrar yerleştir.

*Di¤er aletleri ba¤lamak için, s. 11'e bak›n.*

# **0 Çalıştırma**

Televizyonunuzu açmak için açma kapama tuşuna basın. Açtığınızda yeşil ışık yanacak ve ekran aydınlanacaktır. Direkt olarak sayfa 4'deki hızlı ayarlama bölümüne bakın. Eğer televizyonunuz uyku halinde duruyorsa (kırmızı ışık), uzaktan kumandanın P+ tuşuna basın.

Uzaktan kumandayı kullandığınız sırada ışıklı gösterge *düzenli olarak yan›p sönecektir.*

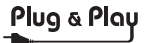

# **H›zl› kurulum**

Televizyonu ilk açtığınızda, ekranda bir menü belirecektir. Bu menü ile ülkeyi belirleyeceğiniz gibi dili de belirleyeceksiniz:

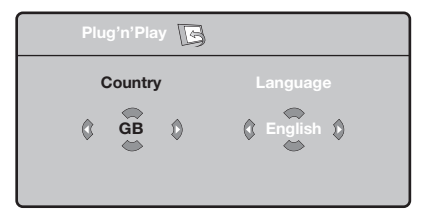

*E¤er, ekranda menü belirmezse, menüyü görüntüye alabilmek için televizyonun VOLUME - + tufllar›na 5 saniye bas›l› bekleyin.*

 $\bullet$  Uzaktan kumandanın  $\wedge \vee$  tuşuna basarak ülkeyi belirleyin, sonra  $>$  tuşu ile konfirme edin.

*E¤er sizin ülkeniz belirmezse ". . ." yi seçin.*

 $\bullet$   $\overrightarrow{\wedge}$  V tuşu ile dili seçin, sonra  $>$  ile konfirme edin.

**3** Otomatik arama derhal başlayacaktır. Mevcut olan bütün tv ve radyo programları otomatik olarak hafızaya alınacaktır. İşlem birkaç dakika sürecektir. Ekran göstergesi gelişmeleri ve hafızaya alınan kanal sayısını gösterecektir. İşlem sonuçlandığında menü silinir. *Aramay› kesmek ya da ç›kmak için* h*'ya bas›n.* Eğer, hiçbir kanal bulunamamışsa s.14'deki

*tavsiyeler bölümünü okuyun.*  $\bullet$  Eğer verici ya da tv kablo sistemi otomatik ayar

sinyali dağıtıyorsa kanallar sıra ile hafızaya alınacaktır. Böylece kuruluş sonçlanmış olur.

 $\Theta$  Aksi durumda, kanalları numaralandırmak için Sıralandırma sistemini kullanmak zorundasınız. *Baz› vericiler ya da kablo da¤›t›c›lar› kendis›ralama parametrelerini kullanmaktad›rlar (bölge, dil …). Bu durumda, ∧* V tuşu ile seçiminizi belirtip > *tuflu ile de konfirme etmelisiniz.*

**4**

# **Kanallar›n programlanmas›**

 $\bullet$  (HENU) tuşuna basın. Ekranda TV Menü belirecektir.

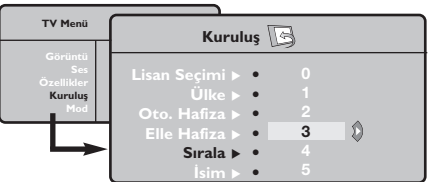

# **Manuel hafizaya alma**

Bu menü kanalları tek tek hafızaya almaya yardım eder.

- $\bullet$  (MENU) tuşuna basın.
- $\bullet$  Oklar yardımı ile, önce Yerleştirme sonra **Memo Manuel tuşuna basın.**

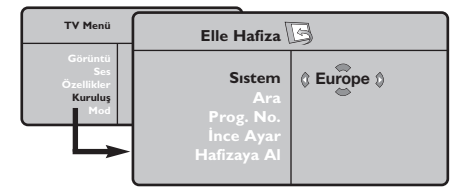

- " **Sistem: Avrupa'y› seçin** (otomatik seçim\*) ya da Batı Avrupa'yı (BG normu), Doğu Avrupa'yı (DK normu), *ingiltere'yi* (*I normu*) ya da Fransa'yı (LL' normu) seçin.
	- *\* Sadece Fransa (LL' normu) için, kesinlikle* **Fransa***'y›*
- $\bullet$  Oklar yardımı ile, önce kuruluş sonra Programlama menüsüne basın.
- $\bullet \land \check{\lor}$  tuşu ile istediğiniz kanalı seçin ve  $\gt'$ ya basın.
- $\bullet \land \lor$  tuşunu kullanarak yeni numarayı belirleyin ve  $\lt$  ile konfirme edin.
- $\Theta$  Belirlenecek numara sayısı kadar  $\Theta$  ve  $\Theta$ . etabı tatbik edin.
- **⊙** Menüden çıkmak için *D* tuşuna basın.

#### seçmek durumundasınız.

**4 Arama : > tuşuna basın. Arama başlayacaktır.** Kanal bulunduğunda arama duracak ve kanalın adı belirecektir (eğer sistem müsade ediyorsa). Diğer etaba geçin. İstediğiniz kanalın frekansını biliyorsanız *Ü*'den <sup>g</sup>'ye kadar direkt olarak numarayı tuşlayın.

Eğer hiç görüntü elde edememişseniz tavsiyeler *bölümü okuyun (s.14).*

- **6** Program numarası : < > ya da ①'da ③'ya kadar olan tuşlar ile istenen numarayı girin.
- **③** Ince ayar : Eğer görüntü net değilse  $\langle >$  tuşu ile netlestirin.
- Hafizaya alma : > tuşuna basın. Kanal hafizaya alınmıştır.
- $\odot$  Hafızaya alınacak kanal sayısı kadar  $\odot$ 'ten  $\odot$ 'e kadar olan etapları tekrarlayın.
- Terketmek için : tuşuna basın.

# **Kurulum menüsündeki di¤er ayarlar**

- $\bullet$   $\bullet$   $\bullet$  tuşu ile Yerleştirme menüsünü seçin.
- $\bullet$  Dil : menüdeki dili değiştirmek için.
- $\bullet$  Ülke: Ülkeyi seçmek için.

*Bu ayar, arama, otomatik kanal yerlefltirmesi ve teletext'in belirmesinde etkilidir. E¤er ülkeniz belirmiyorsa ". . ." seçin.*

 $\bullet$  Oto hafiza : Bölgenizdeki bütün kanalların otomatik olarak ayarkanması içindir. Eğer, verici sinyali ya da kablo otomatik kanal ayarlamasına müsaitse kanallar düzgün olarak sıralanır. Aksi durumda, numaralndırmak için **Programlama** tusuna basin (s.5'e bakin).

Bazı vericiler ya da kablo şebekeleri kendi *programlama parametrelerini yay›nlarlar, böylece* *programlama düzenli olarak gerçekleflir (bölge, dil …). Bu durumda, ∧V tuşu ile seçiminizi belirlemeniz ve* ≥ *ile konfirme etmeniz gerekir. Aramadan ç›kmak ya da durdurmak için* h*'ya bas›n. E¤er hiç görüntü alam›yorsan›z tavsiyeler bölümünü okuyun (s.14).*

**6** Isim : Eğer isterseniz bir kanalı dış prize alabilir ve bir isim verebilirsiniz. < > tuşunu kullanarak, yeni numarayı seçin ve  $\wedge \vee$  ile konfirme edin. Isim girilince,  $\lt'$ ye basınız. Program adı hafızaya alınmıştır.

*Not: Yerlefltirme an›nda, kanal isimleri otomatik olarak, verici sinyalini al›nca belirlenir.*

§ Terketmek için ∂'ya bas›n.

# **Görüntünün ayarlanmas›**

 $\bullet$  Önce  $\textcircled{\tiny{}}$  tuşuna sonra  $\textstyle>$  tuşuna basın. **Görüntü** menüsü belirecektir:

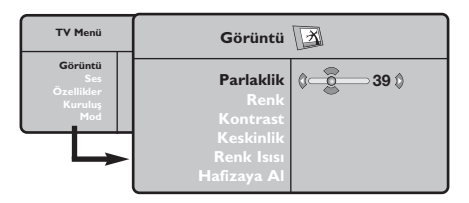

- $\bullet \land \lor$  tuşu ile bir ayar seçin ve  $\lt >$  tuşu ile ayarı gerçekleştirin.
- $\Theta$  Ayar tamamlandığında Hafızaya alma'yı seçin ve

# **Ses ayar›**

& h'ya basarak **Ses**'i (>) seçin ve sonra ≥'ya basın. Ses menüsü belirecektir:

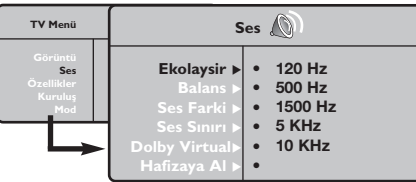

- $\bullet \land \lor$  tuşu ile ayarı seçip  $\lt >$  tuşu ile ayarı gerçekleştirin.
- $\bullet$  Ayar tamamlandığında **Hafizaya** alma'yıseçip  $>$ ile kaydedin.
- 1 Menüden <sup>(</sup> tuşu ile çıkın.

### Ayar tanımları:

• **Ekolayzir:** Sesin tonalitesini ayarlar (bas : 120

# **Opsiyonlar›n ayar›**

- **1** (HENU) tuşuna basarak **Opsiyon**'u (∨) seçin ve  $\geq$ üzerine basın. Ayarı şöyle gerçekleştirebilirsiniz:
- é **Kontarst+:** Görüntüdeki koyu ve siyaha kaçan yerleri açarak otomatik olarak ayarlar.
- $\Theta$  Parazitlerin giderilmesi: Zor alınabilen bir yayında oluşabilecek parazitleri (karlanma), cızırtıları giderir.
- $>$  tuşu ile kaydedin.
- ∂'ya basarak ç›kabilirsiniz.

### **Ayar tanımları**

- Işık: Görüntünün ışığını ayarlar.
- **Renk:** Renkleri ayarlar.
- Kontast: Tonlamayı sağlar.
- Tanımlama: Netlik kazandırır.
- **Renk Is›s›:** Renkleri belirler: **So¤uk** (mavi), **Normal** (dengeli) ya da Sıcak (kırmızı).
- Hafızaya alma: Görüntü ayarını hafızaya alır.

Hz den tiz : 10 kHz'ye kadar).

- **Balans:** Sol ve s¤ hoparlörlere sesi dengeli dağıtır.
- Delta volüm: EXT çıkışında ya da mevcut çeşitli programlar arasında ses ayarını dengeler. Bu ayar, 0 ile 40 numaralı programlar ile EXT çıkışı için fonksiyoneldir.
- **AVL** (Otomatik ses ayarlayıcı): Sesin yükselmesi durumunda otomatik olarak devreye girerek ayarı dengede tutar, özellikle kanal değişikliklerinde ve reklamlarda etkilidir.
- Dolby Virtual:Sesi geniş alana yaymaya / daralaltmaya yarar.
- Hafizaya alma: Ayarlanmış ses çıkışını hafizaya alır.

- $\bullet$  Dakikalama : açık durumdaki cihazın otomatik olarak bekleme durumuna geçmeden önce geçecek sürenin uzunluğunu (0 ile 240 dakika arasında) seçmek için kullanılır.
- **9** PIP: PIP ekranının pozisyonunu ve ebadını ayarlamanıza olanak verir.
- § Menüden ∂ ile ç›kabilirsiniz.

# **16:9 Formatlar›**

Ekranda izleyeceğiniz görüntüler 16:9 formatında (Geniş Ekran) veya 4:3 (Normal Ekran) formatındadır. 4:3 formatındaki görüntüde bazen ekranın alt ve üst taraflarında siyah boşluklar olabilir (mektup kutusu formatı). Bu fonksiyon ile ekranın tamamında boşluk kalmadan en iyi görüntüyü alabilirsiniz.

> Başka bir görüntü formatı seçmek için  $\circledR$  (ya da  $\lt$  >) tuşuna basınız. Bu televizyon seti otomatik olarak doğru resim formatının seçilmesine yönelik özel sinyaller taşıyan ekipmanlarla donatılmıştır.

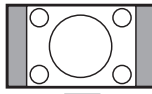

**4:3** 4:3 formatında ekrana gelen görüntünün yan taraflarındaki siyah boşlukları.

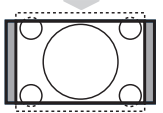

# **Zum 14:9**

14:9 formatındaki görüntüde ekranın her iki tarafındaki ince siyah boşluklar vardır.

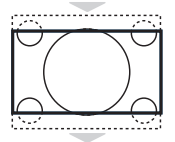

# **Zum 16:9**

Görüntü 16:9 formatına büyütülmüştür. Bu format ekranın alt ve üst taraflarında meydana gelen siyah boşluklar olduğunda kullanılır (mektup kutusu formatı).

# **Alt Yas› Zum**

4:3 formatında ekrana gelen görüntüde altyazılar bırakılarak görüntü tüm ekrana yayılmıştır.

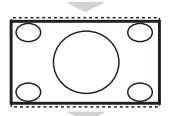

# **Süper Geniş**

4:3 formatındaki görüntülerde görüntünün yan tarafları genişletilerek ekrana tam olarak yayılabilmesi sağlanır.

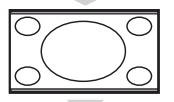

# **Geniş Ekran**

Bu mod 16:9 formatındaki yayınlarda resmin orantılı olarak ekrana yansımasına yardımcı olur. *Not:* Geniş Ekran formatında iken 4:3 formatı uygularsanız.

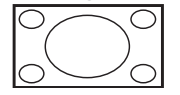

### **Tam ekran**

Bu mod resmin tüm ekranı kaplamasına olanak verir.

# **Teletexte**

Teletexte bazı kanallar tarafından yayınlanan, gazete gibi izlenebilen haber ulaştırma sistemidir. Sağır ve duyma özürlü kişiler için alt yazı sistemi olduğu gibi, yayın dilini de iyi anlayabilmek için alt yazı uygulamaları vardır (kablo şebekelerinde ve uydu yayınlarda vs... geçerlidir).

-1

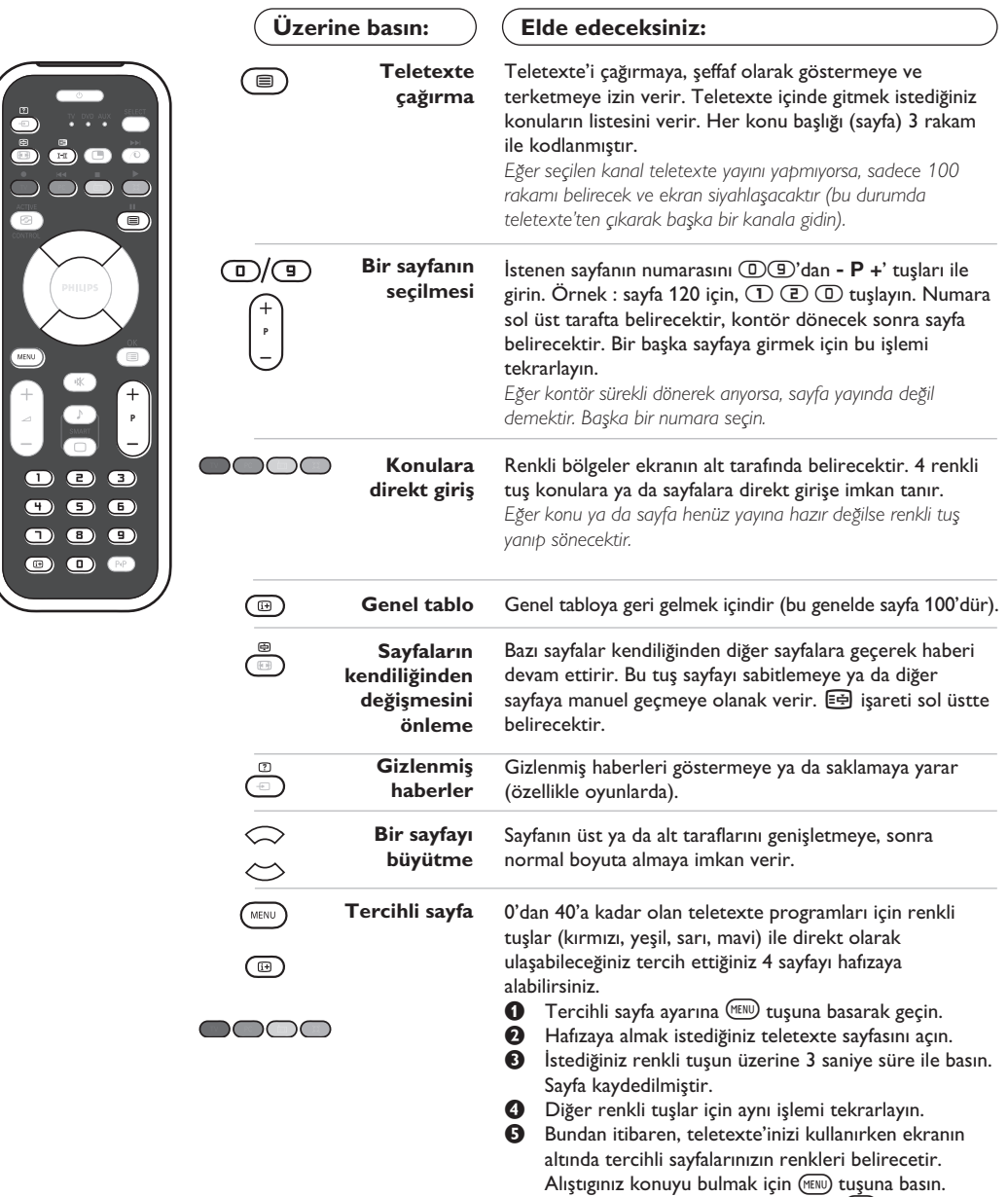

Tamamen iptal etmek için 5 saniye süre ile **<b>D** tuşuna basın.

 $\mathbf{L}$ 

# **Radyo'nun kullanılması**

### **Radyo modunun seçilmesi**

Televizyonun radyo modunu seçmek için uzaktan kumandanın (da tuşuna basın. Tekrar tv moduna geçmek için ise  $\overline{v}$  tuşu üzerine basın. Radyo modunda, ekranda numara, radyo istasyonunun adı (eğer mevcut ise), frekansı ve yayın sistemi belirecektir.

### **Programlar›n seçilmesi**

FM bandındaki istasyonları seçmek için  $\mathbb{O}/\mathbb{D}$  ya da - P + tuşlarını kullanın (1 den 40 a kadar).

#### **Radyo istasyonlarının listesi**

Radyo istasyonlarının listesi görmek/silmek için  $\circledR$  tuşuna basın. Daha sonra dört yöne bakan okları kullanarak bir istasyonu seçin.

#### **Radyo menülerinin kullan›lmas›**

Radyonun özel ayarlarına girmek için (MENU) tuşunu kullanın.

### **Radyo istasyonlar›n› arama**

Eğer hızlı ayar menüsünü kullandıysanız mevcut olan tüm FM istasyonları hafızaya kaydedilmiştir. Yeni bir arama yapmak için **Kurulufl** menüsüne girmeniz gerekmektedir : **Oto Hafiza** (tam bir arama için) ya da **Elle Hafiza** (her bir istasyonu tek tek aramak için). Bu menülerin kullanımı TV menülerindeki gibidir.

### **Ekran tasarrufu**

**Özllikler** menüsü ile ekran tasarrufunu gerçekleştirebilir/vazgeçebilirsiniz.

# **Bilgisayar ekran› modunda kullan›m**

# **Not:**

*– Televizyonunuzu PC monitörü olarak kullan›rtken, elektromanyetik parazitli bir ortamda çal›flt›r›lmas›ndan dolay› ince* diyagonal parazit çizgileri gözlemlenebilir fakat bu durum ürünün performansını etkilemez. Daha iyi bir performans için, iyi parazit yalıtım filtreli iyi kalitede DVI kablosu tavsiye edilir.

#### **Bilgisayar modu**

Televizyonunuzu bilgisayar ekranı gibi de kullanabilirsiniz. PIP fonksiyonu aynı zamanda ekranda ayrı bir yer açarak tv kanallarını izlemenize de olanak sağlar.

*Öncelikle bilgisayar ba¤lant›s›n› ve sonra geçifli* gerçekleştirmeniz gerekmektedir (s. 12'e bakın).

### **Bilgisayar modunun seçilmesi**

Televizyonunuzu bilgisayar moduna geçirmek için uzaktan kumandanızın PC tuşuna basın. Tv moduna geri dönmek için ise (IV) tuşuna basın. *5 dakikadan fazla bir süre PC sinyali alamam›flsan›z, televizyon kendili¤inden uyku haline geçer.* 

### **PIP** kullanımı

### Bilgisayar modundayken tv kanallarını görmek için ekranda bir pencere açabilirsiniz.

*Dikkat : PIP özelli¤i yalnızca bilgisayarınız DVI-D girifline ba¤lıysa mevcuttur.*

- $\mathbf 0$  PIP ekranına ulaşmak için  $\mathbf \odot$  tuşuna basınız. Televizyon görüntüsü küçük bir pencere içinde belirecektir.
- **O** Pencerenin boyutunu değiştirmek için tekrar  $\textcircled{1}$  tuşuna basın, çift ekrana dönüştürün, sonra kaybolacaktır.
- <sup>9</sup> PIP ekranındaki programları (kanalları) değiştirmek için  $\circled{1}$   $\circled{2}$  ya da  $\circlearrowright$  **P**  $\circled{+}$  tuşlarına basın ya da televizyona bağlanmış bir başka aletten (video, DVD, ...) yapılan yayını izlemek için **D** tuşuna basın.

#### **Bilgisayar menülerinin kullanımı**

Bilgisayar monitörü modunun özel ayarlarına girmek için (**END**) tuşuna basın. Ayar yapmak için okları kullanın (ayarlar otomatik olarak hafızaya kaydedilir) :

- **Görüntü** :
	- Parlaklik/Kontrast: Kontrast ve ışık ayarları içindir.
	- **Yatay/Dikey\*** : ekrandaki resmin yatay ve dikey olarak pozisyonunu ayarlamaya olanak verir.
- **Renk Isisi** : renklerin tonunu ayarlayabilirsiniz (soluk, normal, koyu).
- **Ses** : Televizyondan ç›kan sesi (PC ya da TV / Radyo modlarında) seçmek içindir. Örneğin, bilgisayar kullanırken radyo dinleyebilirsiniz.
- **Özllikler** :
	- **Safha/Saat\***: dikey (**Safha**) ve yatay (**Saat**) parazitleri yok etmeye olanak verir.
	- Format: Bilgisayar ekranı ebadı için geniş ekran ile orijinal formattaki ekran arasında seçim yapmanızı sağlar.
	- PIP: PIP ekranının pozisyonunu ve ebadını ayarlamanıza olanak verir.
	- **Oto Ayar\***: Pozisyonu otomatik olarak ayarlar.
- Reset To Factory Setting : Fabrikada yapılmış olan ayarlara (sabit ayarlar) dönülmesine olanak verir.
- **Mode Select** : TV ya da radyo moduna dönmenize olanak verir.

\* *Bilgisayarınız DVI-D girifline ba¤lıysa bu ayarlar mümkün de¤ildir.*

# **HD (Yüksek Çözünürlük) Modunda Kullan›m**

### **HD modu**

Çözünürlügu yüksek programları yayınlayabilen bir HD alıcı/cihazı kullandığınızda, HD (Yüksek Çözünürlük) modu, DVI girişi aracılığıyla net ve keskin görüntü almanızı sağlar.

*‹lk önce bir HD cihaz› ba¤lamal›s›n›z (bkz. sayfa 13).* 

### **HD modunun seçilmesi**

Televizyonunuzu HD moduna geçirmek için uzaktan kumandanızın (HD) tuşuna basın. Tv moduna geri dönmek için ise  $\mathbb{U}$  tuşuna basın.

### **HD menülerinin kullanılması**

HD modunun belli ayarlarına ulaşmak için **MENU** tuşuna basın. Bunları ayarlamak için imleç tuşlarını kullanın (ayarlamalar otomatik olarak hafızaya alınır) :

• **Görüntü** :

- $\cdot$  **Işık:** Görüntünün ışığını ayarlar.
- **Renk:** Renkleri ayarlar.
- **Kontast:** Tonlamayı sağlar.
- **Tan›mlama:** Netlik kazand›r›r.
- **Renk Is›s›:** Renkleri belirler: **So¤uk** (mavi), **Normal** (dengeli) ya da Sıcak (kırmızı).
- Hafızaya alma: Görüntü ayarını hafızaya alır.
- **Ses** :
	- **Ekolayzir:** Sesin tonalitesini ayarlar (bas : 120 Hz den tiz : 10 kHz'ye kadar).
	- **Balans:** Sol ve s¤ hoparlörlere sesi dengeli dağıtır.
	- **Delta volüm:** EXT ç›k›fl›nda ya da mevcut çeşitli programlar arasında ses ayarını dengeler.
	- **AVL** (Otomatik ses ayarlayıcı): Sesin yükselmesi durumunda otomatik olarak devreye girerek ayarı dengede tutar, özellikle kanal değişikliklerinde ve reklamlarda etkilidir.
	- Dolby Virtual: Sesi geniş alana yaymaya / daralaltmaya yarar.
	- **Hafizaya alma:** Ayarlanmış ses çıkışını hafizaya alır.
- **Özllikler** :
	- **Dakikalama :** aç›k durumdaki cihaz›n otomatik olarak bekleme durumuna geçmeden önce geçecek sürenin uzunluğunu (0 ile 240 dakika arasında) seçmek için kullanılır.
	- **PIP**: PIP ekranının pozisyonunu ve ebadını ayarlamanıza olanak verir.

Televizyonunuzda mevcut olan konfigürasyon listesi şöyledir :

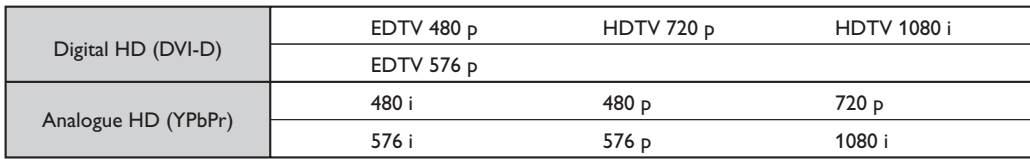

# **Harici Cihazların bağlanması**

Televizyonda cihazın arkasında yeralan EXT1 ve EXT 2 soketleri bulunur. Bağlantıları kolaylaştırmak için stand kapağını ve televizyonun arka panelini çıkar.

Televizyonun ayağından geçen kabloları toparlayın.Stand kapağını tekrar yerleştir.

*EXT1 soketi ses ve video giriş/çıkışları ve RGB girişlerine sahiptir.* 

*EXT2 soketi ses ve video giriş/çıkışları ve S-VHS girişlerine sahiptir.* 

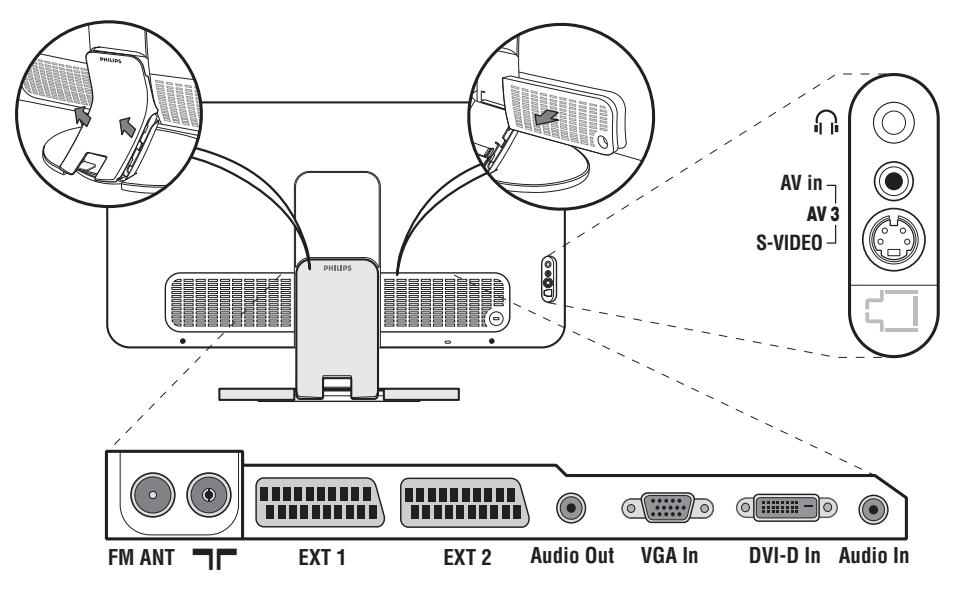

# **Video Kay›t Cihaz›**

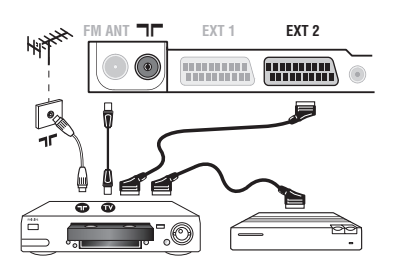

# **Di¤er cihazlar**

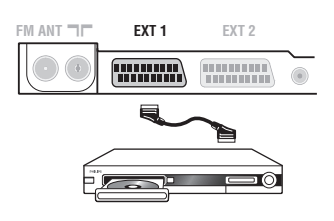

### Karşısında gösterilen bağlantıları yapınız. İyi kaliteli bir scart (euro konnektör) kablo kullanınız.

*E¤er video kay›t cihaz›n›zda bir euro konnektör (scart) soketi mevcut de¤ilse mümkün olan tek ba¤lant› anten kablosu üzerinden olacakt›r.* Bu nedenle, video kayıt cihazınızın test sinyaline ayar yapmanız ve buna program numarası 0'ı teyit etmeniz gerekecektir. (Elle hafizaya *alma, Sayfa 5'ya bak›n›z). Video kay›t cihaz›n›zdan görüntü almak için* ñ *a bas›n›z.*

### **Dekoderli kayıt cihazı:**

Dekoderi, video kayıt cihazının ikinci euro konnektör (scartına) bağlayınız. Böylece şifreli yayınları kayıt edebilirsiniz.

### Uydu alıcısı, dekoder (şifre çözücü), DVD, DVD-R, oyunlar v.s. Yanda gösterilen bağlantıları yapınız.

Resim kalitesini, en iyi duruma getirmek için RGB sinyali üreten cihazları (dijital dekoder, oyunlar, üreten cihazları, v.s.) EXT 1'e ve S-VHS sinyallerini (S-VHS ve Hi-8 video kayıt cihazları, VS.) EXT 2'ye ve diğer tüm cihazları ya EXT 1 ya da EXT 2'ye bağlayınız.

### **Ba¤lanan cihazlar›n seçilmesi**

**EXT 1**, **EXT 2**/**S-VHS 2** (EXT 2 soketinden S-VHS sinyalleri) veya ön paneldeki **AV/S-VHS** bağlantılarını seçmek için  $\circledast$  tuşuna basınız.

*Cihazlar›n Ço¤u (dekoder, video kay›t cihaz›) anahtarlamay› kendisi yapar.*

# Yan bağlantılar

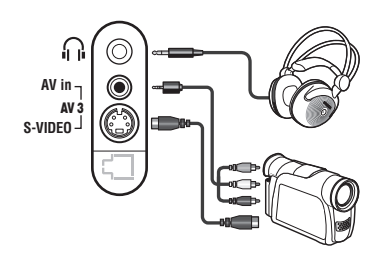

### Bağlantıları yandaki şekilde gösterildiği gibi yapın.  $\ddot{\text{w}}$  tuşu iel **AV/S-VHS** seçin.

*Mono bir cihaz için, ses sinyalini AUDIO L (veya AUDIO R) girişine ba¤lay›n›z. Ses, otomatik bir biçimde televizyonun sol ve sa¤ hoparlörlerinden gelmeye bafllar.*

# **Kulakl›k**

Kulaklık bağlandığında televizyonun sesi kaybolur. -  $\blacktriangle$  + tuşları ses ayarını sağlar.

Kulaklık 32 ile 600 ohm arasında bir güçte olmalıdır.

# **Yükselteç**

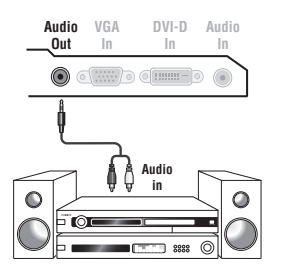

Bir Hi-fi'yı sisteme bağlamak için bir ses bağlantı kablosu kullanınız ve TV cihazı üzerindeki çıkışını Audio out Hi-Fi yükselteciniz üzerindeki "AUDIO IN "L" ve "R" girişlerine bağlayınız.

# **Bilgisayar**

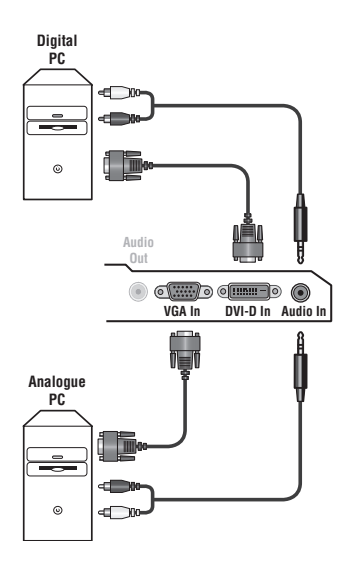

Bilgisayarınızın monitör çıkışını televizyonun PC VGA In ya da **DVI-D In** girişine bağlayın.

### Bilgisayarın ses çıkışını Audio out L ve R televizyonun Audio in **(PC)** girisine bağlayın.

Dikkat : PIP özelliği yalnızca bilgisayarınız DVI-D girişine bağlıysa *mevcuttur. PC modunun kullan›m› için daha detayl› bilgiyi s.9'de bulabilirsiniz.*

# Ekrandan görüntü için en iyi sonucu alabilmek için bilgisayarın konfigürasyonunun 1024 x 768, 60 Hz olmasında fayda vardır.

Dikkat: Eğer bir başka konfigürasyon kullanıyorsanız, PIP fonksiyonu operasyonel olmayabilir. Böyle bir durumda, ekranda bir uyarı mesajı *belirecektir.*

Televizyonunuzda mevcut olan konfigürasyon listesi şöyledir :

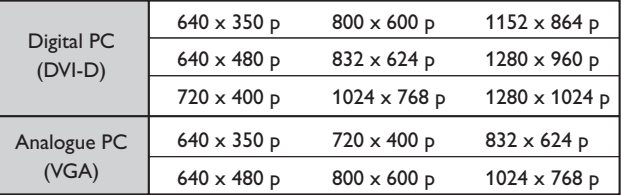

# **HD** alıcı/cihazı

- I

 $\blacksquare$ 

# **HD Dijital Bağlantı (DVI-D)**

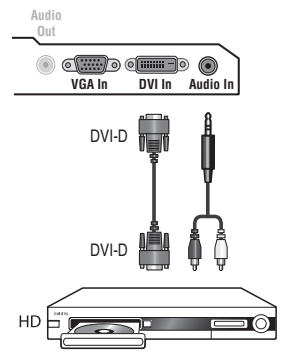

Bağlantıları yandaki şekilde gösterildiği gibi yapın. Televizyonunuzu HD moduna geçirmek için uzaktan kumandanızın (HD) tuşuna basın.

*HD modunun kullan›m› için daha detayl› bilgiyi s.10'de bulabilirsiniz.*

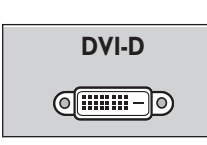

 $\mathbf{I}$ 

*Sadece Dijital sinyalleri destekler.*

### **HD Analog Bağlantı (VGA)**

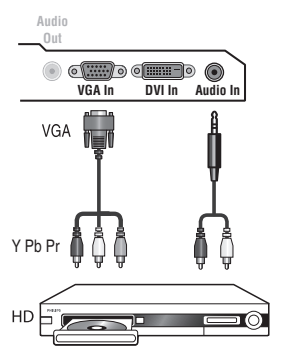

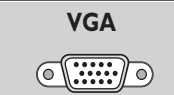

 $\mathbf{I}$ 

*Sadece analog (YPbPr) sinyalleri destekler.*

# **Ipuçlar›**

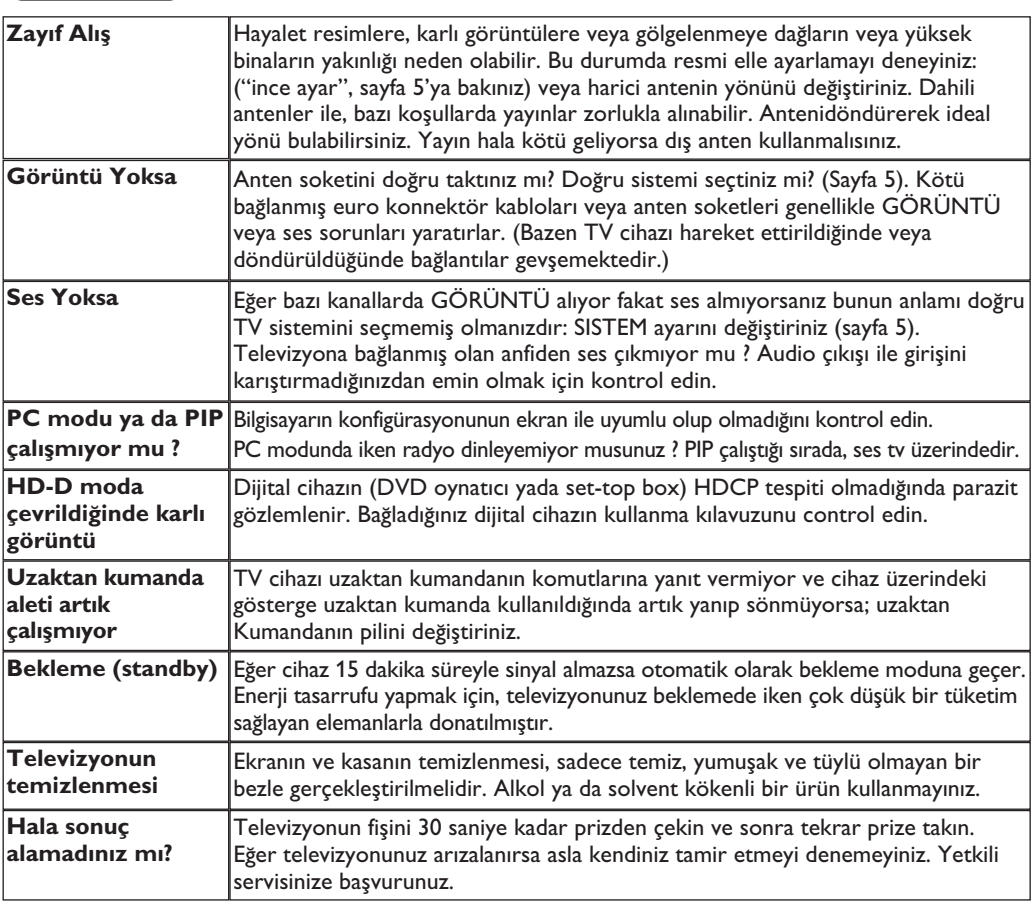

# **Sözlük**

- **DVI** (Digital Visual Interface): Digital Display Working Group (DDWG) tarafından, hem analog hem de dijital monitörlerde görünmesi için, analog sinyalleri dijital sinyallere dönüştürmek üzere geliştirilen bir dijital arayüz standardı.
- **HDCP** (Yüksek bant genişliği dijital içerik koruma): TV ekranına dijital olarak kaynaktan (DVD oynatıcı yada set-top box) gönderilen içeriğin kopya korumasının güvenliğini sağlamak üzere Intel tarafından geliştirilmiştir.
- **VGA** (Video Graphics Array): Bilgisayarlar için genel bir standart grafik gösterge sistemi.
- RGB sinyalleri: Resmi belirleyen Kırmızı, Yeşil ve Mavi renkteki 3 video sinyalidir. Bu sinyaller sayesinde resim kalitesi daha da artar.
- **S-VHS Sinyalleri:** Bunlar, S-VHS ve Hi-8 kay›t standartlarından alınan 2 adet ayrı Y/C video sinyalidir. Parlaklık sinyalleri Y (siyah ve beyaz) ve renklilik sinyalleri C (renk) banda ayrı ayrı kaydedilir. Bu, sadece tek bir video sinyali

sağlanacak şekilde Y/C sinyallerinin birleştirildiği standard video (VHS ve8 mm)'den daha iyi resim kalitesi verir.

- **NICAM sesi:** Dijital sesin gönderilebildiği bir prosestir.
- **System:** Televizyon resimleri ülkelerin tümünde aynı şekilde yayınlanmaz. Farklı sistemler mevcuttur. BG, DK, I, ve LL. **Sistem** ayar› (Sayfa 5) bu farklı standartları seçmek için kullanılır. Bu standartlar PAL veya SECAM renk kodlaması ile karıştırılmamalıdır. Pal sistemi Avrupa'nın birçok ülkesinde geçerlidir, Secam Fransa'da, Rusya'da ve birçok Afrika ülkesinde geçerlidir. Amerika Birleşik Devletleri ve Japonya'da NTSC denen farklı bir sistem kullanılmaktadır. EXT 1 girişleri NTSC renk kodlu kayıtların oynatılmasında kullanılabilir.
- **16:9 :** Ekranın uzunluk ve yüksekliği arasındaki orantıyla ilgilidir. Geniş ekranli televizyon 16/9'luk bir orantıya sahiptir, geleneksel televizyonların oranı ise 4/3 dür.

# **Bevezetés**

Új televíziót vásárolt. Köszönjük a márkánk iránti bizalmát. Kérjük, a készülék által nyújtott szolgáltatások megismerése érdekében figyelmesen olvassa el a használati útmutatót.

# **Tartalomjegyzék**

# **Üzembehelyezés**

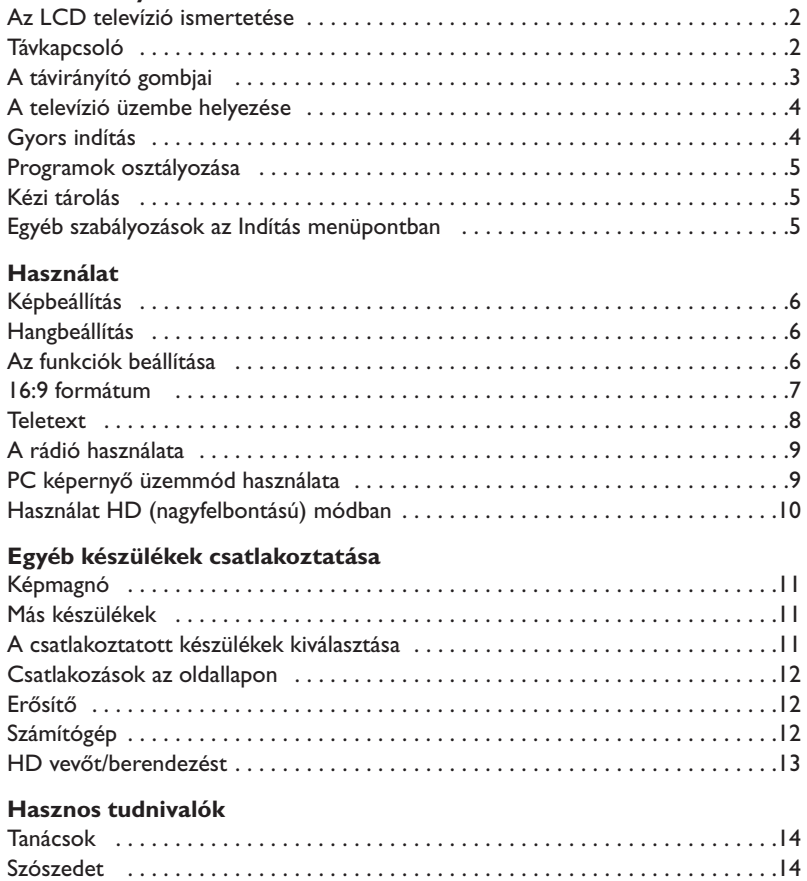

# **Újrafelhasználási irányelv**

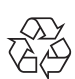

Ezen termék csomagolását úgy tervezték, hogy újra hasznosítható legyen. Forduljon a helyi hatósághoz a használatból való megfelelő kivonás ügyében!

### **Elhasznált termék kivonása a használatból**

Az Ön készülékét jó minőségű anyagokból és alkatrészekből tervezték és gyártották, amelyek újra bekerülhetnek a gyártási ciklusba, és újra felhasználhatók.

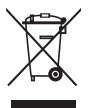

Ha az áthúzott szemétgyűjtő tartály szimbólumát látja a termékhez csatolva, az azt jelenti, hogy a termék megfelel a 2002/96/EC számú európai direktívának. Kérjük, tájékozódjon az elektromos és elektronikus termékek számára létesített helyi elkülönített gyűjtőrendszerekről! Kérjük, hogy a helyi szabályoknak megfelelően járjon el, és ne dobja ki elhasznált készülékeit a szokásos háztartási hulladékkal együtt! Régi berendezéseinek előírás szerinti megsemmisítése segít megelőzni a környezetre és az egészségre esetleg káros negatív hatásokat.

# **Az LCD televízió ismertetése**

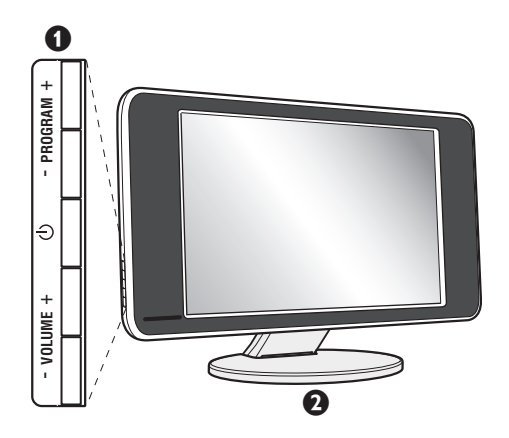

### & **A készülék kezelőgombjai :**

- $\bigcirc$  : a készülék be- vagy kikapcsolása.
- VOLUME + : a készülék hangerejének szabályozása.
- PROGRAM + : a programhelyek kiválasztása.
- A különböző menüpontok ki- vagy bekapcsolásához nyomja meg egyidejűleg a VOLUME - + gombot.A beállítást a PROGRAM - + gombok segítségével kiválaszthatja, a VOLUME - + gombbal pedig elvégezheti.

### é **Dönthető állvány.**

Az állvány leszerelhető, az opcióként megvásárolható fali tartókészlettel helyettesíthető (tájékoztatásért forduljon a kereskedőhöz).

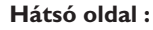

A fő csatlakoztatásokat a televíziókészülék alsó részén kell elvégezni.

*A csatlakozókról részletesebben lásd a 11. oldalt.*

- $\bullet$  TV és rádióantenna csatlakozók
- **3** SCART EXT1/EXT2 csatlakozó
- $\bullet$  Audio kimenet egy erősítő csatlakoztatásához
- § VGA/DVI és audióbemenet számítógép csatlakoztatásához.
- **O** Csatlakozások az oldallapon

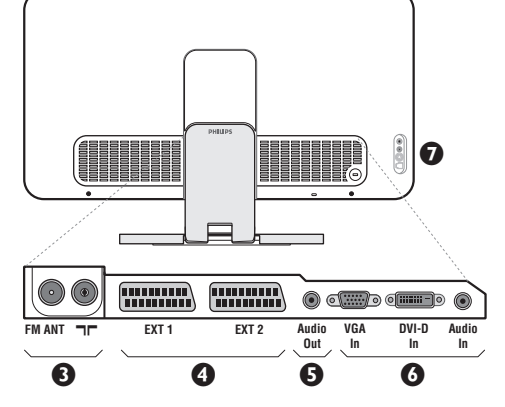

# **Távkapcsoló**

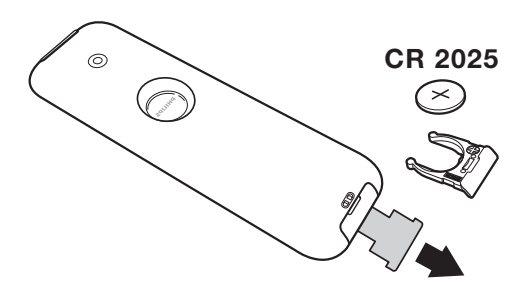

### Távolítsa el az elemről a fóliát a távirányító üzembehelyezéséhez.

*A készülékkel szállított elem nem tartalmaz sem higanyt, sem nikkel-kadmiumot a környezet védelme érdekében. Ha a távirányító használata közben a televizíó fényjelz?je nem villog, cserélje ki az elemet. Ügyeljen arra, hogy az elhasznált elemeket ne dobja ki, hanem vegye igénybe a rendelkezésére álló újrafelhasználási lehetőségeket (érdeklődjön kereskedőjénél).*

# **A távirányító nyomógombjai**

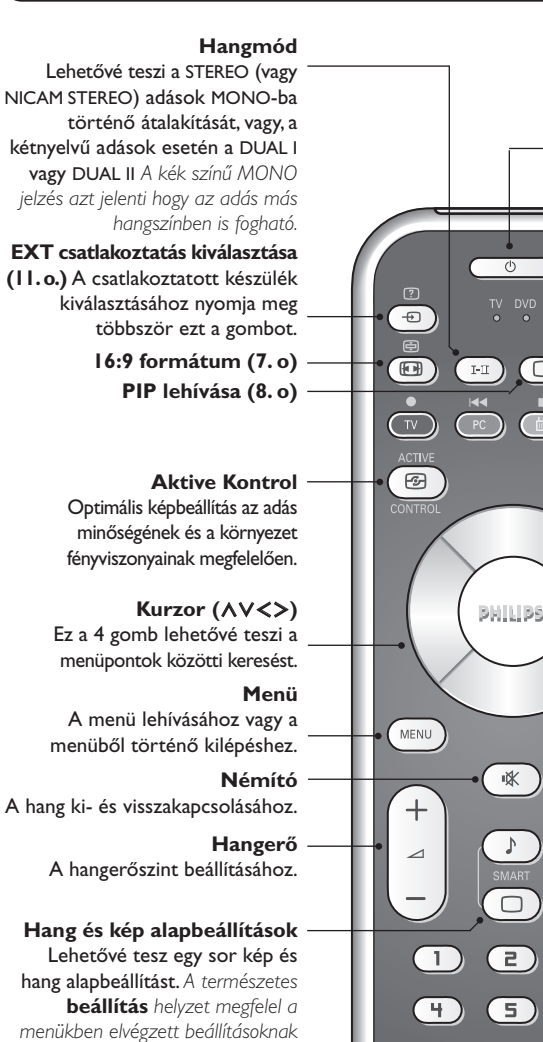

**Képernyő információk / állandó számok**

A programnév és szám,az idő,a hangmód,az automatikus kikapcsolásig hátramaradt idő kijelzése vagy takarása.A szám állandó kijelzéséhez 5 másodpercig tartsa nyomva.

#### **Készenléti helyzet**

A televízió készenléti helyzetbe történő kapcsolása.Az újra bekapcsoláshoz nyomja meg a  $(1)$ ,  $P - + \text{vagy } \textcircled{1}/\textcircled{1}$  gombot.

### **Az üzemmód kiválasztása \***

#### **Pixel +**

☎

 $\overline{\mathbf{O}}$ 

п

⊜

目

 $\overline{+}$ 

 $\overline{P}$ 

 $\Xi$ 

6

间

 $P4P$ 

 $\overline{\mathbf{g}}$ 

 $\sqrt{a}$ 

п.  $\boxed{1}$  A Pixel + jelfeldolgozás bemutató üzemmód be- illetve kikapcsolása.

### **PC / TV / Rádió / HD**

A televíziókészülék PC,TV, rádió vagy HD üzemmódba történő átváltásához nyomja meg a megfelel ő gombot

### **Teletext megjelenítése (8. o)**

### **A programok listája**

A programok listájának megjelenítésére / törlésére. Utána a  $\wedge \vee$  gombokkal válasszunk ki egy programot, majd a ≥ gombbal jelenítsük meg.

#### **Programkiválasztás**

Az alsó vagy a felső program lehívása. Néhány másodpercre mejelenik a program száma és módja. *Egyes teletextet sugárzó csatornán, a képernyő alsó részén megjelenik a műsor címe.*

#### **Számgombok**

A csatornák azonnali kiválasztása. A két számjegyű programoknál a második számjegyet a vonal eltűnése elött kell hozzáadni.

#### **Előző program**

Az utoljára megjelenített program visszahívása.

### **\* Az üzemmód kiválasztása**

Nyomja meg a **Select** gombot a kívánt üzemmód kiválasztásához: **DVD** vagy **AUX**.

A távirányító fényjelzőjének a világítása jelzi a választott üzemmódot. Ha a választott üzemmód aktiválása elmarad, akkor a fényjelző 20 másodperc múlva automatikusan kikapcsol (visszakapcsol TV üzemmódba).Berendezéstől függően a következő gombokkal rendelkezik:

.ê· **<sup>I</sup>**¢ ∫**<sup>I</sup>** Ê Æ ∆ **OK** h <>≤≥(kurzor) P - + ñ/ô ∂ º

# **A televízió üzembe helyezése**

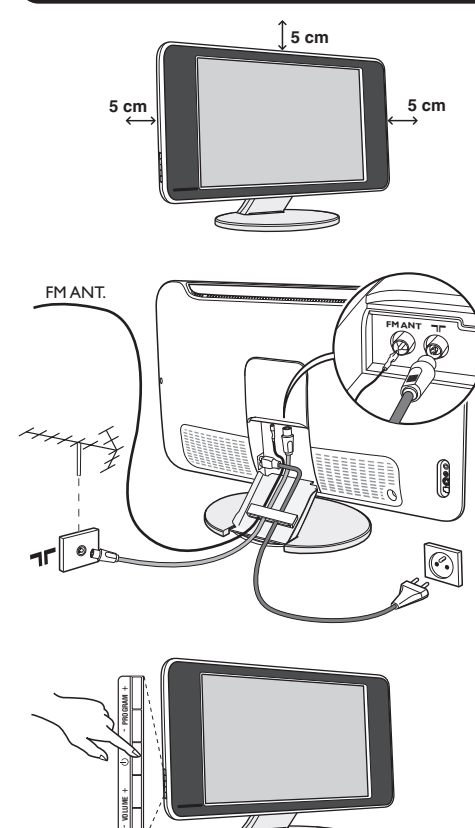

# & **A készülék elhelyezése**

A készüléket stabil, szilárd felületre helyezze.A biztonsági szempontokat figyelembe véve, a készüléket ne tegye vízsugár, hőforrás (lámpa, gyertya, radiátor stb.) közelébe és ne tömítse el a készülék hátoldalán található szellőzőrácsokat.

# é **Az antennák csatlakoztatása**

- A gyárilag mellékelt antennacsatlakozó kábel segítségével a készülék alján található  $\P$ bemenetet csatlakoztassa az antennakimenethez.
- Csatlakoztassa a gyárilag mellékelt rádióantenna kábelt a készülék alján található FM ANT bemenethez.
- Csatlakoztassa a hálózati kábelt a televízióhoz és a fali csatlakozóhoz. (220-240 V/50 Hz).
- A kábeleket a készülék talpazatán átvezetve rendezze el.Tegye vissza az állványzat borítóját. *Egyéb készülékek csatlakoztatásához lásd a 11. oldalt.*

# $\mathbf 0$  Üzembehelyezés

A televíziókészülék üzembe helyezéséhez nyomja meg az áramellátás gombot.Egy zöld jelzőfény kezd világítani,majd a képernyő bekapcsol.Ekkor keresse meg a gyors telepítéssel foglalkozó fejezetet az 4. oldalon.Ha a televíziókészülék készenléti állapotban van (piros jelzőfény), nyomja meg a távirányító P + gombját. *A távirányító használata közben a jelzőfény villog.*

# Plug & Play

# **Gyors indítás**

A tévékészülék első bekapcsolásakor egy menü jelenik meg a képernyőn. Ez a menü arra szólítja Önt fel, hogy válassza ki a megfelelő országot és nyelvet :

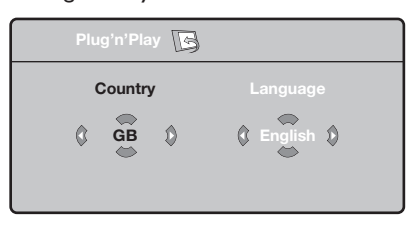

*Ha a menü nem jelenik meg, tartsa benyomva 5 másodpercig a tévékészülék VOLUME - + gombjait a megjelenítéséhez.*

 $\bullet$  A távirányító  $\wedge\vee$  gombjai segítségével válassza ki az ön országát, majd nyomja meg az  $>$  gombot. *Ha az Ön országa nem szerepel a listán, akkor jelölje ki a ". . ." választást.*

 $\bullet$  Ezután válassza ki az Ön nyelvét a  $\wedge\vee$  gombok

segítségével, majd nyomja meg az > gombot.

 $\Theta$  A keresés automatikusan elindul. Minden hozzáférhető tévé- és rádióállomás a memóriában van.A művelet néhány percig tart.A kijelzés mutatja a keresés folyamatát és a megtalált programok számát.A keresés befejezésekor a kijelzés eltűnik. *Ha ki akar lépni vagy meg akarja szakítani a* keresést, nyomja meg a **MENU** gombot. Ha egy *programot sem talált, olvassa el a 14. oldalon található tanácsokat.*

 $\bullet$  Ha a tévéállomás vagy a kábelhálózat továbbítja az automatikus besorolást, akkor a programok számozása helyes lesz.Ekkor befejeződik a beállítás.

( Ellenkező esetben, a **Fajta** menüpont segítségével újra kell a programokat számozni. *Egyes tévéállomások vagy kábelhálózatok a saját osztályozási paramétereiket használják (régió, nyelv...*). Ebben az esetben a ∧∨ gombok *segítségével választhatja ki a programokat, majd a* ≥ *gomb segítségével tárolhatja választását.*

**4**

# **Programok osztályozása**

**1** Nyomja meg a  $\overline{\text{rem}}$  gombot. Ekkor a TV Menü megjelenik a képernyőn.

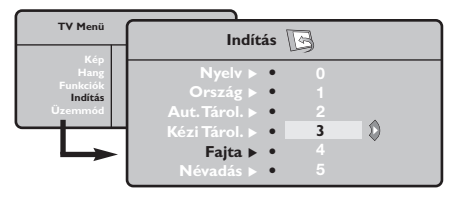

é A kurzor segítségével válassza ki a **Indítás** majd a **Fajta** menüpontot.

# **Kézi tárolás**

Ez a menüpont lehetővé teszi a programhelyek egyenként történő bevitelét a memóriába.

- Wyomja meg a **MEND** gombot.
- é A kurzor segítségével jelölje ki az **Indítás** majd a **Kézi Tárol.** menüpontokat:

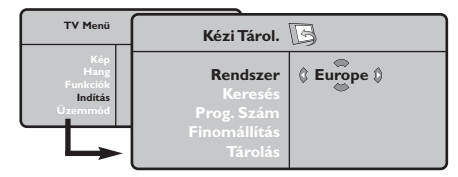

- " **Rendszer:** jelölje ki (automata kereséssel\*) **Európát** vagy **Nyugat-Európát** (BG szabvány), **Kelet-Európát** (DK szabvány),az **Egyesült Királyságot** (I szabvány) vagy **Franciaországot** (LL' szabvány).
	- *\* Franciaországot kivéve (LL' szabvány), ahol a keresés kizárólag* **Franciaország** *kiválasztásával történik.*
- $\bullet$  Válassza ki az átvinni kívánt programot a  $\wedge\vee$ gombok segítségével, majd tárolja a  $>$  gomb megnyomásával.
- $\bullet$  Ezután a  $\wedge \vee$  gombok segítségével válassza ki az új programszámot, majd tárolja a ≤ megnyomásával.
- $\Theta$  A  $\Theta$  és  $\Theta$  műveletet annyiszor ismételje meg, ahány programot újra akar számozni.
- **⊙** Ha ki akar lépni a menüből, nyomja meg a gombot.
- **4** Keresés: Nyomja meg a > gombot.A keresés elkezdődik. Minden egyes program megtalálásakor a keresés leáll és megjelenik a program neve (ha van ilyen). Folytassa a keresést. Ha ismeri a kívánt műsor frekvenciáját, akkor üsse be közvetlenül a számát a  $\mathbb{O}$  és  $\mathbb{G}$  gombok segítségével. *Ha egyetlen programot sem talál, akkor olvassa el a14. oldalon található tanácsokat.*
- **<sup>∂</sup>** Prog.Szám: üsse be a kívánt számot a  $\lt$  > vagy  $\circled{1}$  -  $\circled{1}$  gombok segítségével .
- § **Finomállítás:** ha a vétel nem megfelelő, szabályozza be a ≤≥ gombok segítségével.
- è **Tárolás:** nyomja be a ≥ gombot.A program tárolása megtörtént.
- **3** A  $\bullet$  és  $\bullet$  műveletet annyiszor ismételje meg, ahány programot be akar vinni a memóriába. Kilépéshez: nyomja meg a *D* gombot.

# **Egyéb szabályozások az Indítás menüpontban**

- $\bullet$  Nyomja meg a  $^{\circledast}$  gombot és jelölje ki az **Indítás** menüpontot:
- é **Nyelv:** ha meg akarja változtatni a menükijelzés nyelvét.
- " **Ország:** ha ki akarja választani az Ön országát. *Ennek a szabályozásnak a keresésben, a programok automatikus osztályozásában és a teletext kijelzésében van szerepe. Ha az Ön országa nem szerepel a listán, akkor jelölje ki a ". . ." választást.*
- ' **Aut.Tárol.:** az Ön körzetében fogható programhelyek automatikus keresése. Ha a tévéállomás vagy a kábelhálózat továbbítja az automatikus besorolást, akkor a programok számozása helyes lesz. Ellenkező esetben, a **Fajta** menüpont segítségével újra kell a programokat számozni

*Egyes tévéállomások vagy kábelhálózatok a saját*

*osztályozási paramétereiket használják (régió, nyelv...*). Ebben az esetben a ∧∨ gombok *segítségével választhatja ki a programokat, majd a* ≥ *gomb segítségével tárolhatja választását. Ha ki akar lépni vagy meg akarja szakítani a keresést, nyomja meg a* h *gombot. Ha egy programot sem talált, olvassa el a 14. oldalon található tanácsokat.*

- ( **Névadás :**A programoknak és külső csatlakozásoknak nevet is adhat.A kijelzett név mezejébe (5 leütés) való belépéshez használja a ≤≥, a karakterek kiválasztásához pedig a <> gombokat.A név beírása után a ≤ gomb megnyomásával léphet ki.A név tárolva van. *Megjegyzés: beállításkor, az azonosítójel vételekor, a programok automatikusan nevet kapnak.*
- § Ha ki akar lépni a menüből, nyomja meg a ∂ gombot.

# **Képbeállítás**

 $\bullet$  Nyomja meg előbb a  $\text{\tiny{MEM}}$ , majd a  $\text{\tiny{>}}$  gombot. Az **Kép** menüpont megjelenik:

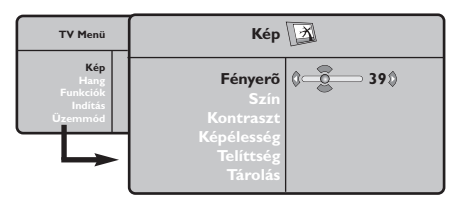

 $\bullet$  A  $\land$  V gombok megnyomásával válasszon ki egy szabályozást, és a ≤≥ gombok megnyomásával végezze el a szabályozást.

# **Hangbeállítás**

 $\bullet$  Nyomja meg a  $\textcolor{red}{\mathbb{R}}$  gombot, jelölje ki a **Hang-**ot (>) és nyomja meg a ≥ gombot.A Son **Hang** menüpont megjelenik:

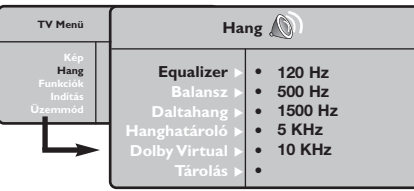

- $\bullet$  A  $\land$  V gombok megnyomásával válasszon ki egy szabályozást, és a ≤≥ gombok megnyomásával végezze el a szabályozást.
- $\Theta$  A beállítás elvégzése után, válassza a Tárolás menüpontot, majd a tároláshoz nyomja meg a ≥ gombot.
- Ha ki akar lépni a menüből, nyomja meg a gombot.

# **Az funkciók beállítása**

- $\bullet$  Nyomja meg a  $\textcircled{\tiny{H}\mathbb{N}\mathbb{U}}$  gombot, jelölje ki a **Funkciók-at (V) és nyomja meg a > gombot.** Így a következőket állíthatja be:
- é **Kontraszt +:** a képkontraszt automatikus beállítása, amely a kép sötét részét a még sötétebbé teszi.
- $\bullet$  NR (Zajcsökkentés): rossz vétel esetén

 $\Theta$  A beállítás elvégzése után, válassza a Tárolás menüpontot, majd a tároláshoz nyomja meg a ≥ gombot. Ha ki akar lépni, nyomja meg a .<br><sup>combot.</sup>

# **A beállítások leírása:**

- **Fényerő:** a kép fényerejét szabályozza.
- **Szín:** a szín telítettségét szabályozza.
- **Kontraszt:** a világos és sötét tónusok közötti különbséget szabályozza.
- **Képélesség:** a kép tisztaságát szabályozza.
- **Telítettség:** a színek árnyalatát szabályozza : **Hideg** (kékebb), **Normális** (kiegyensúlyozott) vagy **Meleg** (pirosabb).
- **Tárolás:** a képbeállítás memorizálása.

### **A beállítások leírása:**

- **Equalizer:** a hangtónus beállítására (mélyhangok: 120 Hz-től magashangok: 10 kHz-ig).
- **Balansz:** a bal és jobb oldali hangszórókból jövő hang kiegyensúlyozása.
- **Deltahang:** a különböző programok és EXT csatlakozások közötti hangerő eltérések kiegyenlítését teszi lehetővé. Ez a beállítás a 0- 40 közötti programokra és az EXT csatlakoztatásokra vonatkozik.
- **AVL** (Hanghatároló): automatikus hangerő szabályozás, amely csökkenti a hangerő növekedést, különösen egy másik programra történő átkapcsoláskor vagy hirdetéseknél.
- **Dolby Virtual:** Háttérhanghatás aktiválásához és kikapcsolásához.
- **Memorizálás:** a hangbeállítások memorizálása.

- csökkenti a kép zajszintjét (hangyás kép).
- $\bullet$  **Elalváskapcs :** Az automatikus kikapcsolás időtartartam (0-tól 240 percig) beállítása.
- ( **PIP:** a PIP képernyő méretének és elhelyezkedésének beállítása.
- **⊙** Ha ki akar lépni, nyomja meg a **D** gombot.

# **16/9-es formátum**

A kép sugárzása 16:9 formátumban (széles képernyő) vagy 4:3 (hagyományos képernyő) történhet.A 4:3-as kép alsó és felső részén néha fekete csík látható (széles formátum). Ez a fukció eltünteti a fekete csíkokat és lehetővé teszi a legmegfelelőbb kép ábrázolását.

> A $\circled{m}$  (vagy  $\lt$ ) gombot lenyomásával a következő formátumot választhatja ki: *A televízió automatikus átkapcsolóval van felszerelve. Ez dekódolja egyes programok különleges szignálját és kiválasztja a képernyő helyes formátumát.*

A kép 4:3 formátumban reprodukálódik, a képernyő két oldalán fekete csík látható.

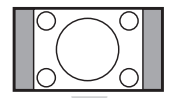

# **Nagyít 14:9**

**4:3**

A kép 14:9 formátumban reprodukálódik, a két oldalon nem túl széles fekete csík marad.

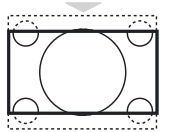

# **Nagyít 16:9**

A kép 16:9 formátumban reprodukálódik. Ez a beállítás akkor használandó, ha a széles formátumban sugárzott képet akarunk nézni.

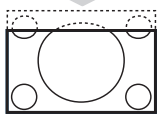

# **Nagy FelÍrat**

A kép 4:3 formátumban reprodukálódik a képernyő egész felületén és a felíratok láthatóak maradnak;

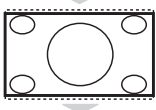

# **Szuperszéles**

A kép 4:3 formátumban reprodukálódik a képernyő egész felületén.

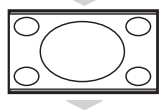

### **Szélesvásznú** Ez a beállítás a 16:9 arányban sugárzott képek megfelelő arányainak visszaállítását teszi lehetővé.

*Vigyázat: A 4:3 formátumban reprodukált kép horizontálisan szélesedik ki.*

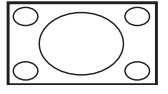

### **Teljes Képernyő**

Ez a beállítás a képek teljes képernyőben történő megjelenítését teszi lehetővé.

# **Teletext**

 $\Box$ 

 $\bullet$  $\bigcirc$  $\bigoplus$  $\bigcirc$  $\bullet$  $\bigcirc$ (9  $\bullet$  $\bigcirc$ 

**P**

A teletext egy újsághoz hasonlatos információs rendszer, amelyet egyes csatornák sugároznak. Segítségével a nagyothallók vagy az adás nyelvét nem ismerők feliratozva nézhetik a műsorokat (a kábeltévé műsorát és a műholdas adásokat...).

-1

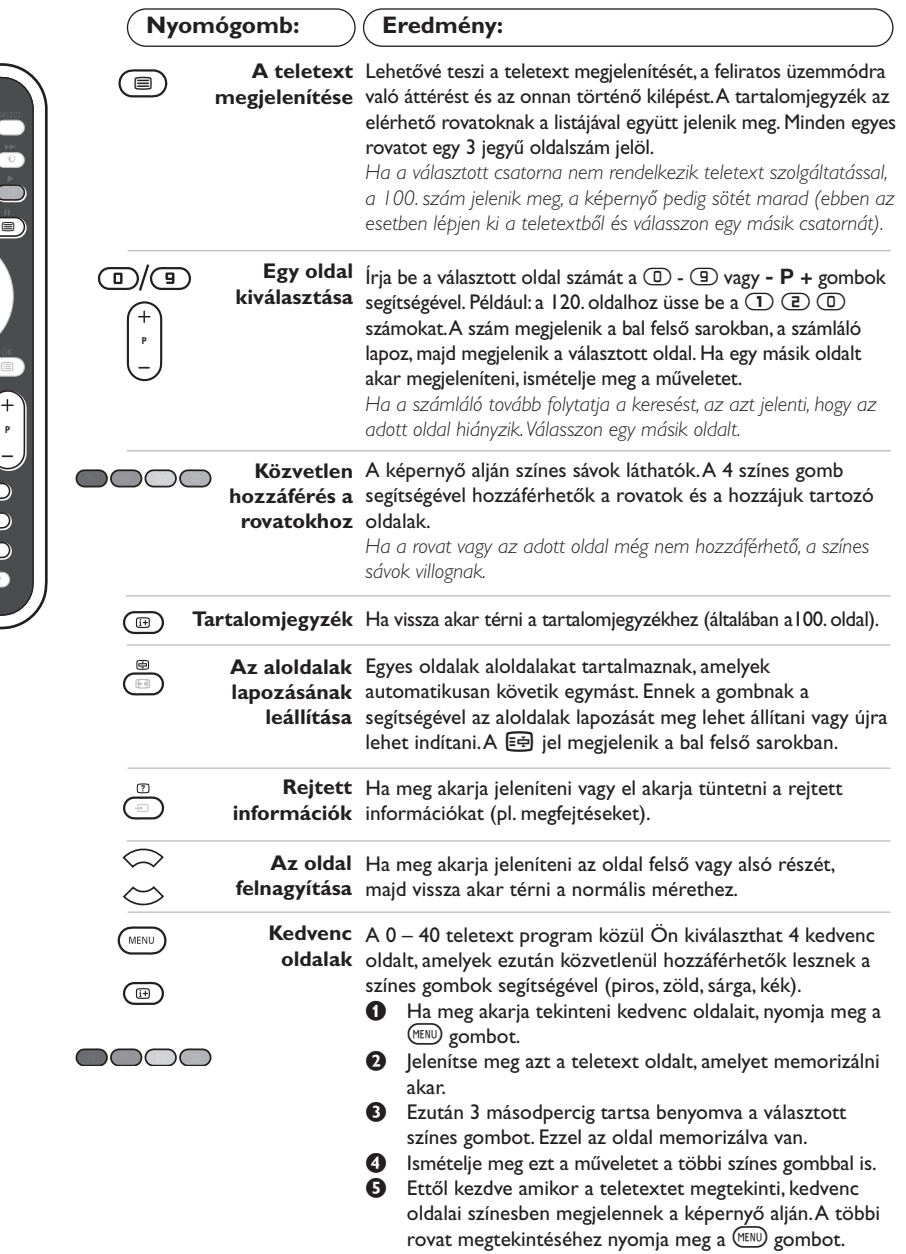

*5 másodpercig.*

*Ha mindent törölni akar, tartsa benyomva a* ∂*gombot* 

 $\mathbf{L}$ 

 $\blacksquare$ 

# **A rádió használata**

### **A rádió üzemmód kiválasztása**

Nyomja meg a távirányító (a) gombját, ezzel tud váltani televízió üzemmódból rádió üzemmódba. Ha vissza kíván térni televízió üzemmódba, nyomja meg a (V) gombot. Rádió üzemmódban a rádióállomás száma és neve (ha rendelkezésre áll), hullámhossza és a sáv megjelenik a képernyőn.

### **Programok kiválasztása**

Az FM állomásokat a **D/g** vagy a - **P** + gombbal választhatja ki (1-től 40-ig).

### **Rádióállomások listája**

Nyomja meg a **tel gombot a rádióállomás-lista** megjelenítéséhez/eltüntetéséhez. Ezután használja a kurzort az állomás kiválasztásához.

### **A rádió menük használata**

A rádió különleges beállítási módjait a  $\textcircled{\tiny\rm IEMO}$ gombbal érheti el.

### **Rádióállomások keresése**

Ha a gyors telepítést használta, valamennyi rendelkezésre álló FM állomás bekerült a memóriába. Új keresés elindításához használja az **Indítás :Autó Tárol** menüt (teljes keresés érdekében) vagy a **Kézi Tárol** menüt (az állomások egyenkénti kereséséhez). Ezek a menük ugyanúgy működnek,mint a TV menük.

# **A képernyő takarékos üzemmódja**

Az **Funkciók** menüben aktiválhatja/kikapcsolhatja a képernyő takarékos üzemmódját.

# **PC képernyő üzemmód használata**

### **Figyelem:**

*– Amennyiben PC monitorként használja televízióját, átlós irányban megjelenthetnek gyenge interferencia vonalak ha elektromágneses interferencia környezetben működik, de ez nem befolyásolja a termék teljesítményét. – A jobb teljesítmény eléréséhez jó minőségű, árnyékolt DVI kábel használata javasolt.*

# **PC üzemmód**

A televíziókészülék számítógép monitorként is használható.A PIP funkció lehetővé teszi, hogy egy kisebb méretű képernyőt illesszen be, amelyen a televízió csatornáit kísérheti figyelemmel. *Ehhez előbb el kell végeznie a csatlakoztatást a*

*számítógéppel, valamint be kell állítania a képernyő felbontását (lásd a 12. oldalt).*

# **PC üzemmód kiválasztása**

Nyomja meg a távirányító <sup>(PC</sup> gombját, hogy televízióját PC-A **(VGA In)** vagy PC-D **(DVI-D In)** üzemmódra állítsa át. A  $\overline{v}$  gombbal visszatérhet a TV üzemmódba.

*Ha a számítógéptől 5 másodpercen belül nem érkezik jel, akkor a tévékészülék automatikusan készenléti állapotba vált..*

### **A PIP használata**

PC üzemmódban lehetősége nyílik a képernyő külön ablakot nyitni, amelynek segítségével megnézheti a tévécsatornákat.

*Figyelem: a PIP funkció csak akkor érhető el ha a számítógép a DVI-D bemenetre van csatlakoztatva.*

- $\bullet$  Nyomja meg a  $\circledcirc$  gombot, hogy megjelenjen a PIP képernyő.A televízió képernyője egy beillesztett, kisméretű ablakban lesz látható.
- **O** Nyomja meg ismételten a **D** gombot az ablak méretének megváltoztatásához, kapcsoljon kettős képernyőre, ill vissza.
- ' A **P** + gombbal válthat a PIP képernyőn megjelenő programok között, a **D** gombbal pedig egy, a televíziókészülékhez csatlakoztatott külső készülék képét jeleníttetheti meg a képernyőn (videomagnó, DVD stb.).

### **A PC menük használata**

A képernyő PC üzemmódban használható, specifikus beállításainak eléréséhez nyomja meg a hgombot.A beállításokhoz használja a kurzort (a beállításokat automatikusan tárolja a készülék): **• Kép :**

- **Fényerõ/Kontraszt:** a fényerő és a képélesség beállításához.
- **Vízszintes/Függőleges\*:** a kép vízszintes és függőleges elhelyezkedésének beállításához.
- **Telítettség:** a színek beállításához (matt, normál vagy élénk).
- **Auidó kivál. :** a televízió hangforrásának kiválasztására szolgál (PC vagy TV / Rádió). Például hallgathatja a rádiót, miközben használja a számítógépet.
- **Funkciók:**
	- **Szakasz/Óra\*:** kiiktatja a vízszintes (Szakasz) és függőleges (Óra) csíkokat a képből.
	- **Formátum :** széles képernyő és a PC eredeti formátuma közötti választás.
	- **Program. Info:** a PIP képernyő méretének és elhelyezkedésének beállítása.
	- **Autom. beáll\* :** a kép elhelyezkedésének automatikus beállítása.
- **Gyári beállítás :** visszaállítja a gyári alapbeállításokat (default beállítások).
- **Űzemmód:** TV vagy Rádió üzemmódba való visszatéréshez.

*\*Ez a beállítás nem érhető el amikor a számítógép a DVI-D bemenetre van csatlakoztatva.*

# **Használat HD (nagyfelbontású) módban**

### **HD mód**

A HD (nagyfelbontású) mód lehetővé teszi tisztább és élesebb kép élvezetét a DVI bemenetről, ha HD vevőt/berendezést használ, amely alkamas a nagyfelbontású programok ávitelére.

*Mindenekelőtt a HD berendezést kell csatlakoztatnia (lásd a 13. oldalt)!*

### **A HD mód választása**

Nyomja meg a távirányító <sup>(HD</sup> gombját, hogy televízióját HD-A **(VGA In)** vagy HD-D **(DVI-D In)** üzemmódra állítsa át. A (TV) gombbal visszatérhet a TV üzemmódba.

### **A HD menü használata**

Nyomja meg a **MENU** gombot a HD mód különleges beállításainak eléréséhez! A kurzor segítségével állítsa be ezeket (a beállítások automatikusan eltárolódnak)!:

#### **• Kép :**

- **Fényerő:** a kép fényerejét szabályozza.
- **Szín:** a szín telítettségét szabályozza.
- **Kontraszt:** a világos és sötét tónusok közötti különbséget szabályozza.
- **Képélesség:** a kép tisztaságát szabályozza.
- **Telítettség:** a színek árnyalatát szabályozza : **Hideg** (kékebb), **Normális** (kiegyensúlyozott) vagy **Meleg** (pirosabb).
- **Tárolás:** a képbeállítás memorizálása.
- **Hang :**
	- **Equalizer:** a hangtónus beállítására (mélyhangok: 120 Hz-től magashangok: 10 kHz-ig).
	- **Balansz:** a bal és jobb oldali hangszórókból jövő hang kiegyensúlyozása.
	- **Deltahang:** a különböző programok és EXT csatlakozások közötti hangerő eltérések kiegyenlítését teszi lehetővé.
	- **AVL** (Hanghatároló): automatikus hangerő szabályozás, amely csökkenti a hangerő növekedést, különösen egy másik programra történő átkapcsoláskor vagy hirdetéseknél.
	- **- Dolby Virtual:** Háttérhanghatás aktiválásához és kikapcsolásához.
	- **- Memorizálás:** a hangbeállítások memorizálása.
- **Funkciók:**
	- **Elalváskapcs :**Az automatikus kikapcsolás időtartartam (0-tól 240 percig) beállítása.
	- **PIP:** a PIP képernyő méretének és elhelyezkedésének beállítása.

A készüléken alkalmazható, különböző képfelbontások listája:

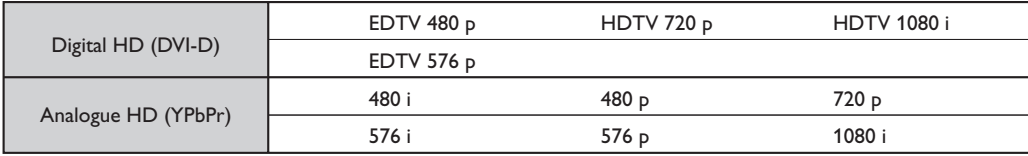

# **Egyéb készülékek csatlakoztatása**

A televízió hátulsó részén 2 EURO-csatlakozó található.

Az egszerű csatlakoztatás érdekében távolítsa el az állványzat borítását és a televízió hátulján lévő levehető panelt. A kábeleket a készülék talpazatán átvezetve rendezze el.Tegye vissza az állványzat borítóját.

*Az EXT1 csatlakozónak van audio és video kimenete / bemenete és RGB -bemenete.*

*Az EXT2 csatlakozónak van audio és video kimenete / bemenete és S-VHS -bemenete.*

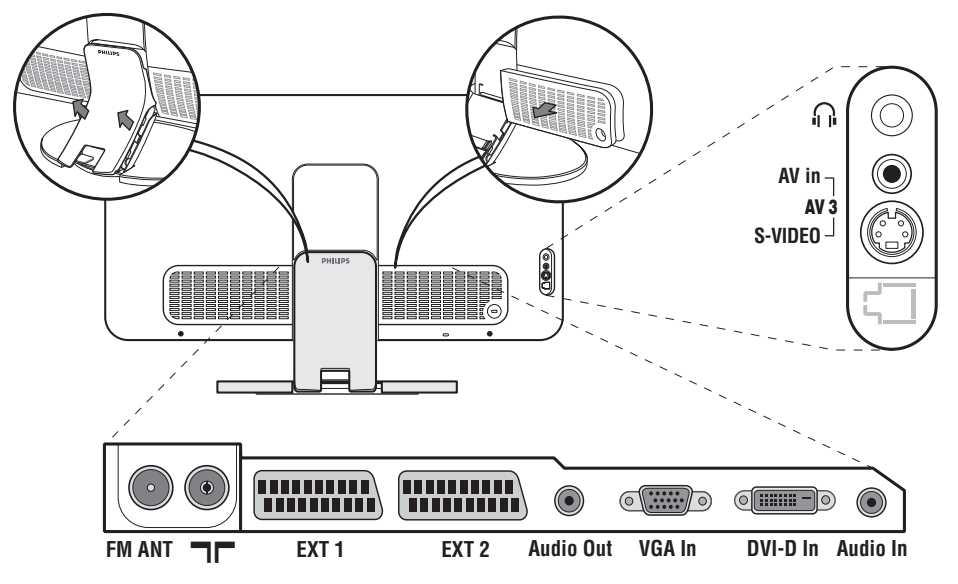

# **Képmagnó**

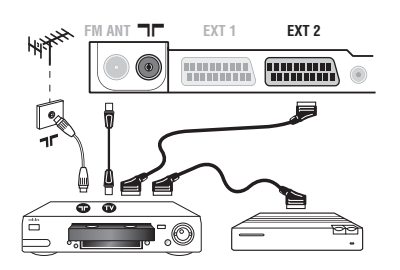

# **Más készülékek**

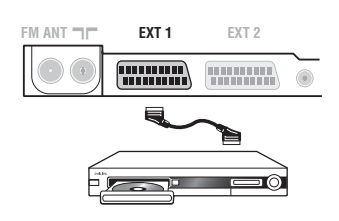

# A mellékelt ábra szerint kösse össze a képmagnót a televízióval. Használjon jó minőségű EURO-csatlakozózsinórt.

*Ha a képmagnón nincs EURO-csatlakozó, a televízióval való összeköttetés csak az antennazsinóron keresztül valósítható meg. A televízió 0-ás programját a képmagnó tesztjelére kell hangolni (lásd a TÁROLÁS fejezetet, 5. old.).A képmagnó képének megjelenítéséhez nyomja meg a*  $\textcircled{D}$  *gombot.* 

# **Képmagnó és Dekóder**

A képmagnó második EURO-csatlakozójára kösse a dekódert. Ezáltal a kódolt adásokat is felveheti.

# **Műhold antenna, dekóder, DVD, DVD-R, játékok...**

A csatlakoztatást a mellékelt ábra szerint végezze el. A legjobb minőség elérése érdekében az RVB jelekkel dolgozó készülékeket ( digitális dekóder, játékok, egyes DVD lejátszók, ...) kapcsolja az EXT1 csatlakozóba, azokat, amelyek S-VHS jeleket adnak le (Hi-8 és S-VHS képmagnók, ...) kapcsolja a EXT2 csatlakozóba.A többi készüléket egyaránt kapcsolhatja az EXT1 és EXT2 csatlakozóba.

**A csatlakoztatott készülékek kiválasztása** Az **EXT1**, **EXT2**/**S-VHS2** (az EXT2 csatlakozó S-VHS jele), és a televízió elején található (a modelltől függően) az **AV/S-VHS** csatlakozó kiválasztásához nyomja meg a  $\textcircled{\tiny{\text{}}}$  gombot. *A legtöbb készülék saját maga vezérli az egyik csatlakozóról a másikra történő átváltást.*

# **Csatlakozások az oldallapon**

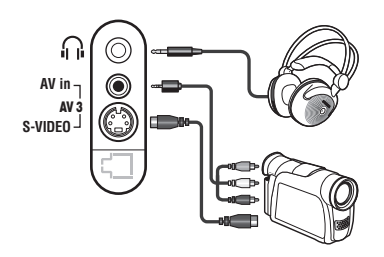

# Végezze el az itt látható csatlakoztatásokat.

<sup>A</sup>µ gomb segítségével válassza az **AV/S-VHS**. *Monó készülék esetében a hang jelent az AUDIO L (vagy AUDIO R) bemenetre kössük.A hang automatikusan a televízió jobb és bal hangszórójából jön.*

### **Fejhallgató**

Fejhallgató csatlakoztatása esetén a tévékészülék hangja ki van kapcsolva.A hangerősséget a -  $\angle$  + gombok segítségével lehet szabályozni.

*A fejhallgató ellenállásának 32 és 600 ohm között kell lenni.*

# **Erősítő**

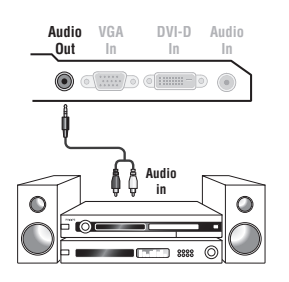

Hifi-toronyhoz történő összekapcsolás esetén használjon audio csatlakozó zsinórt.A televízió számítógépe **Audió out** kimenetét kösse össze a hifi-torony "AUDIO IN" "L" és "R" bemenetével.

# **Számítógép**

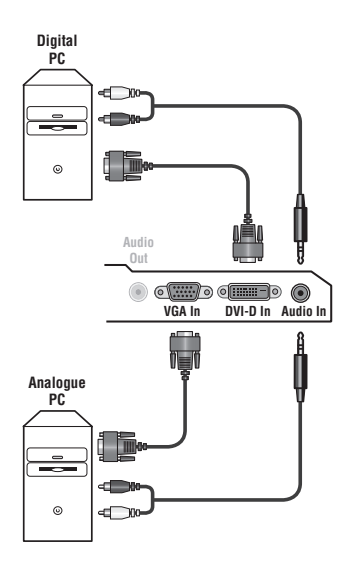

Csatlakoztassa számítógépe monitor kimenetét televíziókészüléke **PC VGA In** vagy **DVI-D In** bemenetéhez.

### Csatlakoztassa számítógépe **Audió out L** és **R** kimenetét televíziókészüléke **Audió in (PC)** bemenetéhez.

*Figyelem: a PIP funkció csak akkor érhető el ha a számítógép a DVI-D bemenetre van csatlakoztatva. A készülék PC üzemmódban történő használatáról bővebb tájékoztatást a 9. oldalon talál.*

A képernyő optimális képfelbontásához a számítógép képfelbontását 1024 x 768-es felbontásúra és 60 Hz-esre állítsa be. *Figyelem : ha más felbontást használ, előfordulhat, hogy a PIP funkció nem lesz működőképes. Ebben az esetben a képernyőn figyelmeztető üzenet jelenik meg.*

#### A készüléken alkalmazható, különböző képfelbontások listája:

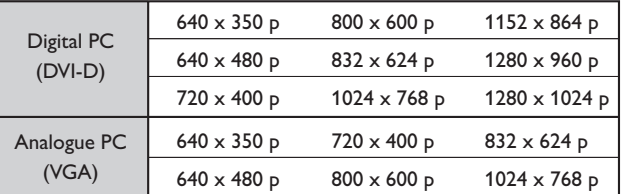

# **HD vevőt/berendezést**

# **HD digitális csatlakozás (DVI-D)**

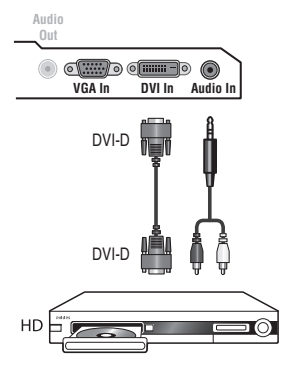

Végezze el az itt látható csatlakoztatásokat. Nyomja meg a távirányító (HD gombját, hogy televízióját HD-A (VGA In) vagy HD-D (DVI-D In) üzemmódra állítsa át. *A készülék HD üzemmódban történő használatáról bővebb tájékoztatást a 10. oldalon talál.*

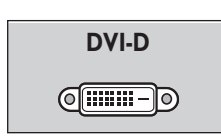

т.

*Csak a digitális jeleket támogatja.*

# **HD analóg csatlakozás (VGA)**

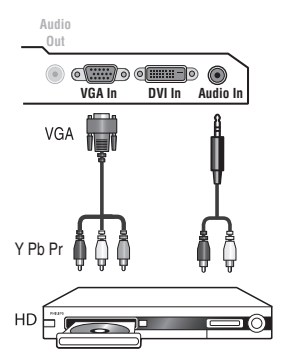

 $\overline{1}$ 

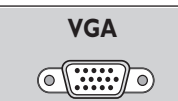

 $\mathbf{I}$ 

*Csak a analóg (YPbPr) jeleket támogatja.*

# **Tanácsok**

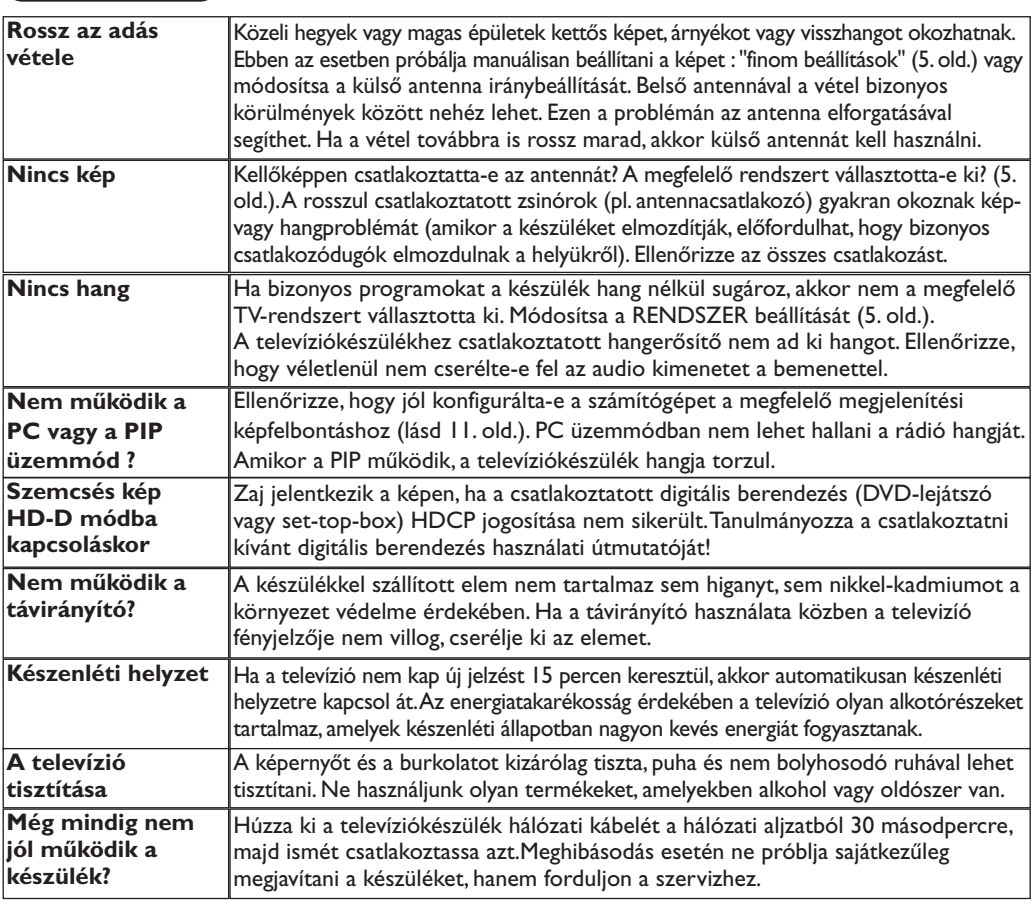

# **Szószedet**

- **DVI** (Digital Visual Interface):A Digital Display Working Group (DDWG) által megalkotott digitális interfészszabvány.Az analóg jeleket digitális jelekké alakítja azért, hogy mind az analóg, mind a digitális monitorok megfelelő bemeneti jelet kapjanak.
- **HDCP** (nagy sávszélességű digitális tartalom védelme):Az Intel által kifejlesztett biztonságos másolásvédelem a forrásból (mint egy DVDlejátszó vagy set-top-box).A TV-képernyőre digitálisan átvitt tartalom védelmére.
- **VGA** (Video Graphics Array): grafikus kijelzőrendszerek általános szabványa PC-k számára.
- **RGB jelek :** Három videojelet, a pirosat (Red), a zöldet (Green) és a kéket (Blue) jelöl, amelyek együttesen alkotják a képet.A jelek használata jobb képminőség elérését teszi lehetővé.
- **S-VHS jelek:** Két különálló videojelről van szó (Y/C), melyek az S-VHS és a Hi-8-as felvételi szabványból erednek A fényerő (fekete/fehér) és a színjelek külön-külön vannak felvéve a szalagra. Ezen eljárással jobb minőségű képet

nyerünk, mint a hagyományos video rendszerrel (VHS és 8 mm), ahol az összekevert Y/C jelek csak egy jelzést alkotnak.

- **NICAM hang:** Olyan eljárás, amely a hang digitális minőségben való átvitelét biztosítja.
- **Rendszer:**A televíziós műsorok sugárzása nem minden országban történik ugyanolyan módon. Különböző szabványok léteznek : BG, DK, I és LL'. A **Rendszer** beállítás lehetővé teszi ezeknek a szabványoknak a kiválasztását. Ne keverje össze az utóbbi szabványokat a színszabvánnyal, mely PAL vagy SECAM lehet. Európa legtöbb országában a Pal rendszert használják, míg Franciaországban, Oroszországban és a legtöbb afrikai országban a Secam rendszert.Az Egyesült Államokban és Japánban az NTSC nevű rendszert használják.Az EXT1 bemenet lehetővé teszi az NTSC rendszerben felvett kazetták lejátszását.
- **16/9:** A képernyő szélesség / magasság arányára vonatkozik.A széles képernyőjü televíziók aránya 16/9, a hagyományos képernyőnél 4:3.